# <span id="page-0-0"></span>**Servisná príručka pre Dell™ Inspiron™ N5020/M5030/N5030**

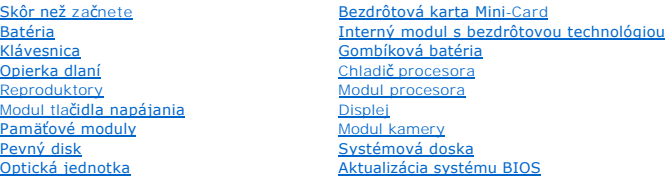

#### **Poznámky, upozornenia a varovania**

**POZNÁMKA:** POZNÁMKA uvádza dôležité informácie, ktoré umožňujú lepšie využitie počítača.

**UPOZORNENIE: UPOZORNENIE označuje možné poškodenie hardvéru alebo stratu údajov a uvádza, ako sa vyhnúť problému.** 

**VAROVANIE: VAROVANIE označuje možné poškodenie majetku, osobné zranenie alebo smrť.** 

### **Informácie v tejto príručke sa môžu zmeniť bez predchádzajúceho upozornenia. © 2010 Dell Inc. Všetky práva vyhradené.**

Reprodukcia týchto materiálov akýmkoľvek spôsobom bez písomného súhlasu spoločnosti Dell Inc. je prísne zakázaná.

Ochranné známky používané v tomto texte: *Dell,* logo *DELL a Inspiron* sú ochranné známky spoločnosti Dell Inc.; *Bluetooth* je registrovaná ochranná známka spoločnosti Bluetooth<br>SIG, Inc. a spoločnosť Dell ju používa na

Bluetooth®

Ostatné ochranné známky a obchodné názvy sa v tejto príručke môžu po okazy na spoločnosti, ktoré si uplatňujú nárok<br>Spoločnosť Dell Inc. sa zrieka akéhokoľvek nároku na vlastnítvo nírok, než vlastných ochranných zaprovanýc

Jún 2010 Rev. A01

Regulačný model: série P07F Regulačný typ: P07F001; P07F002; P07F003

- **Servisná príručka pre Dell™ Inspiron™ N5020/M5030/N5030**
- O Odporúčané nástroje
- **O** [Vypnutie po](#page-1-2)čítača
- **Pred za[čatím prác vo vnútri počítač](#page-1-3)a**

<span id="page-1-0"></span> **Skôr než začnete** 

Tento návod poskytuje pokyny na demontáž a montáž komponentov v počítači. Ak nie je uvedené inak, predpokladá sa, že sú pri každom postupe splnené tieto podmienky:

- l Vykonali ste kroky, ktoré uvádza časť [Vypnutie po](#page-1-2)čítača a Pred za[čatím prác vo vnútri počítač](#page-1-3)a.
- l Prečítali ste si bezpečnostné informácie dodané spolu s počítačom*.*
- l Komponent možno vymeniť, alebo ak bol zakúpený zvlášť, inštalovať tak, že vykonáte postup demontáže v opačnom poradí krokov.

### <span id="page-1-1"></span>**Odporúčané nástroje**

Postupy uvedené v tomto dokumente môžu vyžadovať použitie nasledujúcich nástrojov:

- l malý plochý skrutkovač,
- l krížový skrutkovač,
- l plastové páčidlo.
- l Spustiteľný aktualizačný program systému BIOS je k dispozícii na lokalite **support.dell.com**

### <span id="page-1-2"></span>**Vypnutie počítača**

- △ UPOZORNENIE: Predtým, než vypnete počítač, si uložte a zatvorte všetky otvorené súbory a zatvorte všetky otvorené programy, aby ste **zabránili strate údajov.**
- 1. Uložte a zatvorte všetky otvorené súbory a ukončite všetky otvorené programy.
- 2. Vypnite operačný systém:

*Windows*® *7*:

Kliknite na **Štart** a potom kliknite na **Vypnúť.**

*Microsoft*® *Windows Vista*®:

Kliknite na ponuku **štart <sup>6</sup>,** kliknite na šípku **a** kliknite na Vypnúť.

3. Skontrolujte, či je počítač vypnutý. Ak sa váš počítač nevypne automaticky, keď vypnete operačný systém, stlačte a držte tlačidlo napájania, kým sa počítač nevypne.

### <span id="page-1-3"></span>**Pred začatím prác vo vnútri počítača**

Dodržiavajte nasledujúce bezpečnostné pokyny kvôli ochrane počítača pred možným poškodením a svojej osobnej bezpečnosti.

- VAROVANIE: Pred prácou vnútri počítača si prečítajte bezpečnostné pokyny, ktoré ste dostali s vaším počítačom. Dalšie informácie o bezpečnosti<br>a overených postupoch nájdete na stránke so zákonnými požiadavkami portálu www.
- UPOZORNENIE: Uzemnite sa pomocou uzemňovacieho pásika na zápästí alebo opakovaným dotýkaním sa nenatretého kovového povrchu (ako<br>napríklad zásuvky na vašom počítači), aby ste predišli elektrostatickému výboju.
- UPOZORNENIE: S komponentmi a kartami zaobchádzajte opatrne. Nedotýkajte sa komponentov alebo kontaktov na karte. Kartu držte za okraje<br>alebo za kovovú príchytnú časť. Komponenty ako procesor držte za okraje a nie za nožičk
- UPOZORNENI E: Opravovať počítač môže len oprávnený servisný technik. Záruka sa nevzťahuje na poškodenie spôsobené servisom, ktorý nebol<br>schválený spoločnosťou Dell™.
- UPOZORNENIE: Ak odpájate kábel, potiahnite ho za prípojku alebo pevnú časť zásuvky, ale nie za samotný kábel. Niektoré káble majú konektor<br>zaistený zarážkami; pred odpojením takéhoto kábla stlačte zarážku. Konektory od seb

#### **UPOZORNENIE: V záujme vyhnutia sa poškodeniu počítača vykonajte predtým, než začnete s prácou vo vnútri počítača, nasledovné kroky.**

- 1. Pracovný povrch musí byť rovný a čistý, aby sa nepoškriabal kryt počítača.
- 2. Vypnite počítač (pozrite [Vypnutie po](#page-1-2)čítača) a všetky pripojené zariadenia.
- **UPOZORNENIE: Ak chcete odpojiť sieťový kábel, najskôr odpojte kábel z počítača a potom ho odpojte zo sieťového zariadenia.**
- 3. Z počítača odpojte všetky telefónne alebo sieťové káble.
- 4. Stlačte tlačidlo uvoľnenia a vyberte všetky karty nainštalované v čítačke pamäťových kariet.
- 5. Odpojte počítač a všetky pripojené zariadenia z elektrických zásuviek.
- 6. Odpojte od počítača všetky pripojené zariadenia.

UPOZORNENIE: Aby ste predišli pošk<mark>odeniu systémovej dosky, vyberte hlavnú batériu (pozri <u>[Demontáž batérie](file:///C:/data/systems/insN5030/sk/sm/removeba.htm#wp1185372)</u>) pr<mark>edtým, než</mark> začnete pracovať<br>vnútri počítača.</mark>

- 7. Vyberte batériu (pozri [Demontáž batérie](file:///C:/data/systems/insN5030/sk/sm/removeba.htm#wp1185372)).
- 8. Otočte počítač hornou stranou nahor, otvorte displej a stlačením tlačidla napájania uzemnite systémovú dosku.

### <span id="page-3-0"></span> **Aktualizácia systému BIOS**

#### **Servisná príručka pre Dell™ Inspiron™ N5020/M5030/N5030**

Systém BIOS môže vyžadovať aktualizáciu, ak je aktualizácia k dispozícii alebo pri výmene systémovej dosky. Ak chcete aktualizovať systém BIOS:

- 1. Zapnite počítač.
- 2. Prejdite na stránku **support.dell.com/support/downloads**.
- 3. Nájdite si aktualizačný súbor systému BIOS pre svoj počítač:

**24 POZNÁMKA:** Servisný štítok počítača sa nachádza na etikete na spodnej strane počítača.

Ak máte servisný štítok počítača:

- a. Kliknite na položku **Enter a Service Tag** (Zadať servisný štítok).
- b. Zadajte servisný štítok svojho počítača do poľa **Enter a service tag** (Zadať servisný štítok), kliknite na tlačidlo **Go** (Štart) a prejdite na [krok 4](#page-3-1).

Ak nemáte servisný štítok počítača:

- a. Vyberte typ výrobku v zozname **Select Your Product Family** (Vyberte rad svojho výrobku).
- b. Vyberte značku výrobku v zozname **Select Your Product Line** (Vyberte líniu svojho výrobku).
- c. Vyberte číslo modelu výrobku v zozname **Select Your Product Model** (Vyberte model svojho výrobku).

**POZNÁMKA:** Ak ste vybrali iný model a chcete začať odznova, kliknite na položku **Start Over** (Začať znova) v pravej hornej časti ponuky.

- d. Kliknite na položku **Confirm** (Potvrdiť).
- <span id="page-3-1"></span>4. Na obrazovke sa objaví zoznam s výsledkami. Kliknite na **BIOS**.
- 5. Kliknutím na prepojenie **Download Now** (Prevziať teraz) preberiete najnovší súbor systému BIOS. Zobrazí sa okno **File Download** (Prevziať súbor).
- 6. Kliknutím na možnosť **Save** (Uložiť) uložíte súbor na pracovnú plochu. Súbor sa uloží na vašu pracovnú plochu.
- 7. Keď sa zobrazí okno **Download Complete** (Prevzatie je ukončené), kliknite na **Close** (Zavrieť). Na pracovnej ploche sa zobrazí ikona súboru, ktorá má rovnaký názov ako prevzatý aktualizačný súbor systému BIOS.
- 8. Kliknite dvakrát na ikonu súboru na pracovnej ploche a postupujte podľa pokynov na obrazovke.

### <span id="page-4-0"></span> **Interný modul s bezdrôtovou technológiou Bluetooth®**

**Servisná príručka pre Dell™ Inspiron™ N5020/M5030/N5030** 

- **O** Demontáž modulu Bluetooth
- Spätná montáž modulu Blue
- VAROVANIE: Pred prácou vnútri počítača si prečítajte bezpečnostné pokyny, ktoré ste dostali s vaším počítačom. Dalšie informácie o bezpečnosti<br>a overených postupoch nájdete na stránke so zákonnými požiadavkami portálu www.
- UPOZORNENI E: Opravovať počítač môže len oprávnený servisný technik. Záruka sa nevzťahuje na poškodenie spôsobené servisom, ktorý nebol<br>schválený spoločnosťou Dell™.
- UPOZORNENIE: Uzemnite sa pomocou uzemňovacieho pásika na zápästí alebo opakovaným dotýkaním sa nenatretého kovového povrchu (ako<br>napríklad zásuvky na vašom počítači), aby ste predišli elektrostatickému výboju.
- UPOZORNENIE: Aby ste predišli po**škodeniu systémovej dosky, vyberte hlavnú batériu (pozri <mark>[Demontáž batérie](file:///C:/data/systems/insN5030/sk/sm/removeba.htm#wp1185372)</mark>) predtým, než zač**nete pracovať<br>vnútri počítača.

Ak ste si objednali počítač s bezdrôtovou technológiou Bluetooth®, je v počítači už nainštalovaná príslušná karta.

### <span id="page-4-1"></span>**Demontáž modulu Bluetooth**

- 1. Dodržujte postupy uvedené v časti [Skôr než](file:///C:/data/systems/insN5030/sk/sm/before.htm#wp1435071) začnete.
- 2. Vyberte batériu (pozri [Demontáž batérie](file:///C:/data/systems/insN5030/sk/sm/removeba.htm#wp1185372)).
- 3. Demontujte klávesnicu (pozri [Demontáž klávesnice](file:///C:/data/systems/insN5030/sk/sm/keyboard.htm#wp1184546)).
- 4. Demontujte opierku dlaní (pozri [Demontáž opierky dlaní](file:///C:/data/systems/insN5030/sk/sm/palmrest.htm#wp1044787)).
- 5. Odskrutkujte skrutku, ktorá upevňuje modul Bluetooth ku konektoru systémovej dosky.
- 6. Vyberte modul Bluetooth zo systémovej dosky.

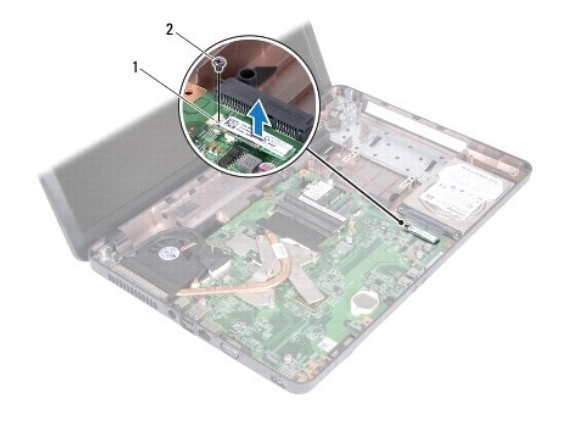

modul Bluetooth 2 skrutka

### <span id="page-4-2"></span>**Spätná montáž modulu Bluetooth**

- 1. Postupujte podľa pokynov v časti **[Skôr než](file:///C:/data/systems/insN5030/sk/sm/before.htm#wp1435071) začnete**.
- 2. Zarovnajte konektor na module Bluetooth s konektorom na systémovej doske a tlačte modul Bluetooth, až kým nezapadne na svoje miesto.
- 3. Namontujte späť skrutku, ktorá upevňuje modul Bluetooth k systémovej doske.
- 4. Namontujte späť opierku dlaní (pozri [Spätná montáž opierky dlaní](file:///C:/data/systems/insN5030/sk/sm/palmrest.htm#wp1051018)).
- 5. Namontujte späť klávesnicu (pozri [Spätná montáž klávesnice](file:///C:/data/systems/insN5030/sk/sm/keyboard.htm#wp1179994)).
- 6. Vložte späť batériu (pozri [Spätná montáž batérie](file:///C:/data/systems/insN5030/sk/sm/removeba.htm#wp1185330)).
- UPOZORNENIE: Skôr než zapnete počítač, zaskrutkujte späť všetky skrutky a overte, či vo vnútri počítača nezostali žiadne voľné skrutky. V<br>opačnom prípade sa počítač môže poškodiť.

#### <span id="page-6-0"></span> **Modul kamery Servisná príručka pre Dell™ Inspiron™ N5020/M5030/N5030**

- **O** Demontáž modulu kamery
- **O** Spätná montáž modulu kan
- VAROVANIE: Pred prácou vnútri počítača si prečítajte bezpečnostné pokyny, ktoré ste dostali s vaším počítačom. Dalšie informácie o bezpečnosti<br>a overených postupoch nájdete na stránke so zákonnými požiadavkami portálu www.
- UPOZORNENI E: Opravovať počítač môže len oprávnený servisný technik. Záruka sa nevzťahuje na poškodenie spôsobené servisom, ktorý nebol<br>schválený spoločnosťou Dell™.
- UPOZORNENIE: Uzemnite sa pomocou uzemňovacieho pásika na zápästí alebo opakovaným dotýkaním sa nenatretého kovového povrchu (ako<br>napríklad zásuvky na vašom počítači), aby ste predišli elektrostatickému výboju.
- UPOZORNENIE: Aby ste predišli po**škodeniu systémovej dosky, vyberte hlavnú batériu (pozri <mark>[Demontáž batérie](file:///C:/data/systems/insN5030/sk/sm/removeba.htm#wp1185372)</mark>) predtým, než zač**nete pracovať<br>vnútri počítača.

#### <span id="page-6-1"></span>**Demontáž modulu kamery**

- 1. Postupujte podľa pokynov v časti [Skôr než](file:///C:/data/systems/insN5030/sk/sm/before.htm#wp1435071) začnete.
- 2. Vyberte batériu (pozri [Demontáž batérie](file:///C:/data/systems/insN5030/sk/sm/removeba.htm#wp1185372)).
- 3. Demontujte klávesnicu (pozri [Demontáž klávesnice](file:///C:/data/systems/insN5030/sk/sm/keyboard.htm#wp1184546)).
- 4. Demontujte opierku dlaní (pozri [Demontáž opierky dlaní](file:///C:/data/systems/insN5030/sk/sm/palmrest.htm#wp1044787)).
- 5. Demontujte zostavu displeja (pozri Demontáž [zostavy displeja](file:///C:/data/systems/insN5030/sk/sm/display.htm#wp1202894))
- 6. Demontujte rám displeja (pozri [Demontáž rámu displeja](file:///C:/data/systems/insN5030/sk/sm/display.htm#wp1202903)).
- 7. Uvoľnite modul kamery zo západiek zaisťujúcich ho na kryte displeja.
- 8. Vyberte modul kamery z krytu displeja.

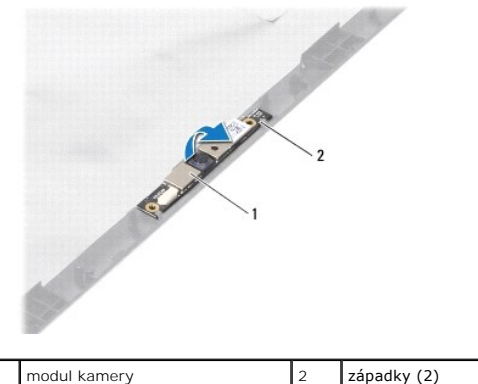

#### <span id="page-6-2"></span>**Spätná montáž modulu kamery**

- 1. Postupujte podľa pokynov v časti [Skôr než](file:///C:/data/systems/insN5030/sk/sm/before.htm#wp1435071) začnete.
- 2. Zasuňte modul kamery pod západky, pokým nezapadne na svoje miesto.
- 3. Namontujte späť rám displeja (pozri [Spätná montáž rámu displeja](file:///C:/data/systems/insN5030/sk/sm/display.htm#wp1183865)).
- 4. Namontujte späť zostavu displeja (pozri Spätná montáž [zostavy displeja\)](file:///C:/data/systems/insN5030/sk/sm/display.htm#wp1183623).
- 5. Namontujte späť opierku dlaní (pozri [Spätná montáž opierky dlaní](file:///C:/data/systems/insN5030/sk/sm/palmrest.htm#wp1051018)).
- 6. Namontujte späť klávesnicu (pozri [Spätná montáž klávesnice](file:///C:/data/systems/insN5030/sk/sm/keyboard.htm#wp1179994)).
- 7. Vložte späť batériu (pozri [Spätná montáž batérie](file:///C:/data/systems/insN5030/sk/sm/removeba.htm#wp1185330)).
- UPOZORNENIE: Skôr než zapnete počítač, zaskrutkujte späť všetky skrutky a overte, či vo vnútri počítača nezostali žiadne voľné skrutky. V<br>opačnom prípade sa počítač môže poškodiť.

#### <span id="page-8-0"></span> **Gombíková batéria Servisná príručka pre Dell™ Inspiron™ N5020/M5030/N5030**

- [Demontáž gombíkovej batérie](#page-8-1)
- [Spätná montáž gombíkovej batérie](#page-8-2)
- VAROVANIE: Pred prácou vnútri počítača si prečítajte bezpečnostné pokyny, ktoré ste dostali s vaším počítačom. Dalšie informácie o bezpečnosti<br>a overených postupoch nájdete na stránke so zákonnými požiadavkami portálu www.
- UPOZORNENI E: Opravovať počítač môže len oprávnený servisný technik. Záruka sa nevzťahuje na poškodenie spôsobené servisom, ktorý nebol<br>schválený spoločnosťou Dell™.
- UPOZORNENIE: Uzemnite sa pomocou uzemňovacieho pásika na zápästí alebo opakovaným dotýkaním sa nenatretého kovového povrchu (ako<br>napríklad zásuvky na vašom počítači), aby ste predišli elektrostatickému výboju.
- UPOZORNENIE: Aby ste predišli po**škodeniu systémovej dosky, vyberte hlavnú batériu (pozri <mark>[Demontáž batérie](file:///C:/data/systems/insN5030/sk/sm/removeba.htm#wp1185372)</mark>) predtým, než zač**nete pracovať<br>vnútri počítača.

### <span id="page-8-1"></span>**Demontáž gombíkovej batérie**

- 1. Postupujte podľa pokynov v časti [Skôr než](file:///C:/data/systems/insN5030/sk/sm/before.htm#wp1435071) začnete.
- 2. Vyberte batériu (pozri [Demontáž batérie](file:///C:/data/systems/insN5030/sk/sm/removeba.htm#wp1185372)).
- 3. Demontujte klávesnicu (pozri [Demontáž klávesnice](file:///C:/data/systems/insN5030/sk/sm/keyboard.htm#wp1184546)).
- 4. Demontujte opierku dlaní (pozri [Demontáž opierky dlaní](file:///C:/data/systems/insN5030/sk/sm/palmrest.htm#wp1044787)).
- 5. Plastovým páčidlom vypáčte gombíkovú batériu z otvoru na systémovej doske.

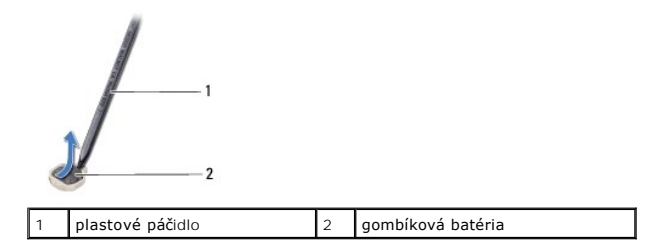

#### <span id="page-8-2"></span>**Spätná montáž gombíkovej batérie**

- 1. Postupujte podľa pokynov v časti [Skôr než](file:///C:/data/systems/insN5030/sk/sm/before.htm#wp1435071) začnete.
- 2. Gombíkovú batériu držte tak, aby kladná strana smerovala nahor.
- 3. Zasuňte gombíkovú batériu do otvoru a opatrne ju zatláčajte, kým nezaklapne na miesto.
- 4. Namontujte späť opierku dlaní (pozri [Spätná montáž opierky dlaní](file:///C:/data/systems/insN5030/sk/sm/palmrest.htm#wp1051018)).
- 5. Namontujte späť klávesnicu (pozri [Spätná montáž klávesnice](file:///C:/data/systems/insN5030/sk/sm/keyboard.htm#wp1179994)).
- 6. Vložte späť batériu (pozri [Spätná montáž batérie](file:///C:/data/systems/insN5030/sk/sm/removeba.htm#wp1185330)).

UPOZORNENIE: Skôr než zapnete počítač, zaskrutkujte späť všetky skrutky a overte, či vo vnútri počítača nezostali žiadne voľné skrutky. V<br>opačnom prípade sa počítač môže poškodiť.

#### <span id="page-9-0"></span> **Modul procesora Servisná príručka pre Dell™ Inspiron™ N5020/M5030/N5030**

- **O** Demontáž modulu procesora
- **O** Spätná montáž modulu proc
- VAROVANIE: Pred prácou vnútri počítača si prečítajte bezpečnostné pokyny, ktoré ste dostali s vaším počítačom. Dalšie informácie o bezpečnosti<br>a overených postupoch nájdete na stránke so zákonnými požiadavkami portálu www.
- UPOZORNENI E: Opravovať počítač môže len oprávnený servisný technik. Záruka sa nevzťahuje na poškodenie spôsobené servisom, ktorý nebol<br>schválený spoločnosťou Dell™.
- UPOZORNENIE: Uzemnite sa pomocou uzemňovacieho pásika na zápästí alebo opakovaným dotýkaním sa nenatretého kovového povrchu (ako<br>napríklad zásuvky na vašom počítači), aby ste predišli elektrostatickému výboju.
- $\triangle$  UPOZORNENIE: Aby ste predišli poškodeniu systémovej dosky, vyberte hlavnú batériu (pozri **[Demontáž batérie](file:///C:/data/systems/insN5030/sk/sm/removeba.htm#wp1185372)**) predtým, než začnete pracovať **vnútri počítača.**

### <span id="page-9-1"></span>**Demontáž modulu procesora**

- 1. Postupujte podľa pokynov v časti [Skôr než](file:///C:/data/systems/insN5030/sk/sm/before.htm#wp1435071) začnete.
- 2. Vyberte batériu (pozri [Demontáž batérie](file:///C:/data/systems/insN5030/sk/sm/removeba.htm#wp1185372)).
- 3. Demontujte klávesnicu (pozri [Demontáž klávesnice](file:///C:/data/systems/insN5030/sk/sm/keyboard.htm#wp1184546)).
- 4. Demontujte opierku dlaní (pozri [Demontáž opierky dlaní](file:///C:/data/systems/insN5030/sk/sm/palmrest.htm#wp1044787)).
- 5. Demontujte chladič procesora (pozri Demontáž chladič[a procesora\)](file:///C:/data/systems/insN5030/sk/sm/cpucool.htm#wp1137247).
- UPOZORNENI E: Mierne zatlačte na stred procesora a súčasne otáčajte vačkovou skrutkou, aby ste pri vyberaní alebo inštalácii procesora predišli<br>prerušovanému kontaktu medzi vačkovou skrutkou objímky ZIF a procesorom.
- **UPOZORNENIE: Pri otáčaní vačkovej skrutky držte skrutkovač kolmo na procesor, aby nedošlo k poškodeniu procesora.**
- 6. Na uvoľnenie objímky ZIF použite malý plochý skrutkovač a vačkovú skrutku objímky ZIF otáčajte proti smeru chodu hodinových ručičiek, kým ju nevyskrutkujete až po zarážku vačky.

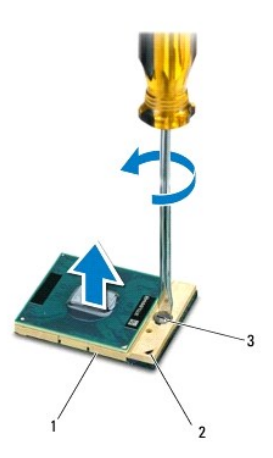

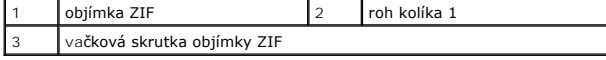

 $\triangle$ UPOZORNENI E: Nedotýkajte sa oblastí prenosu tepla na chladiacej zostave procesora, aby sa zabezpečilo maximálne chladenie procesora.<br>Mastnota vašej pokožky môže obmedziť schopnosť prenosu tepla tepelnými podložkami. <span id="page-10-1"></span>**UPOZORNENIE: Pri vyberaní modulu procesora ťahajte modul priamo nahor. Dbajte, aby ste neohli kolíky na procesore.**

7. Vyberte modul procesora z objímky ZIF.

### <span id="page-10-0"></span>**Spätná montáž modulu procesora**

**POZNAMKA:** Ak inštalujete nový procesor, dostanete novú chladiacu sústavu s namontovanou tepelnou podložkou alebo novú podložku s pokynmi na<br>správnu inštaláciu.

- 1. Postupujte podľa pokynov v časti [Skôr než](file:///C:/data/systems/insN5030/sk/sm/before.htm#wp1435071) začnete.
- 2. Zarovnajte roh kolíka 1 modulu procesora s rohom kolíka 1 objímky ZIF a zasuňte modul procesora.

**POZNÁMKA:** Na rohu kolíka 1 modulu procesora je trojuholník, ktorý sa zarovná s trojuholníkom na rohu kolíka 1 objímky ZIF.

Keď je modul procesora správne nasadený, všetky štyri rohy budú zarovnané v rovnakej výške. Ak je niektorý roh modulu vyššie než ostatné, modul nie je správne nainštalovaný.

**UPOZORNENIE: Aby nedošlo k poškodeniu modulu procesora, pri otáčaní vačkovej skrutky držte skrutkovač kolmo na modul.**

- 3. Dotiahnite objímku ZIF otáčaním vačkovej skrutky v smere hodinových ručičiek a upevnite modul procesora k systémovej doske.
- 4. Namontujte späť chladič procesora (pozri [Spätná montáž](file:///C:/data/systems/insN5030/sk/sm/cpucool.htm#wp1122720) chladiča procesora).
- 5. Namontujte späť opierku dlaní (pozri [Spätná montáž opierky dlaní](file:///C:/data/systems/insN5030/sk/sm/palmrest.htm#wp1051018)).
- 6. Namontujte späť klávesnicu (pozri [Spätná montáž klávesnice](file:///C:/data/systems/insN5030/sk/sm/keyboard.htm#wp1179994)).
- 7. Vložte späť batériu (pozri [Spätná montáž batérie](file:///C:/data/systems/insN5030/sk/sm/removeba.htm#wp1185330)).
- UPOZORNENIE: Skôr než zapnete počítač, zaskrutkujte späť všetky skrutky a overte, či vo vnútri počítača nezostali žiadne voľné skrutky. V<br>opačnom prípade sa počítač môže poškodiť.

#### <span id="page-11-0"></span> **Chladič procesora Servisná príručka pre Dell™ Inspiron™ N5020/M5030/N5030**

- **O** Demontáž chladiča procesora
- [Spätná montáž](#page-12-1) chladiča pro
- VAROVANIE: Pred prácou vnútri počítača si prečítajte bezpečnostné pokyny, ktoré ste dostali s vaším počítačom. Dalšie informácie o bezpečnosti<br>a overených postupoch nájdete na stránke so zákonnými požiadavkami portálu www.
- **VAROVANIE: Ak z počítača vyberiete chladič procesora, keď je chladič horúci, nedotýkajte sa kovového puzdra chladiča procesora.**
- UPOZORNENI E: Opravovať počítač môže len oprávnený servisný technik. Záruka sa nevzťahuje na poškodenie spôsobené servisom, ktorý nebol<br>schválený spoločnosťou Dell™.
- UPOZORNENIE: Uzemnite sa pomocou uzemňovacieho pásika na zápästí alebo opakovaným dotýkaním sa nenatretého kovového povrchu (ako<br>napríklad zásuvky na vašom počítači), aby ste predišli elektrostatickému výboju.
- UPOZORNENIE: Aby ste predišli pošk<mark>odeniu systémovej dosky, vyberte hlavnú batériu (pozri <u>[Demontáž batérie](file:///C:/data/systems/insN5030/sk/sm/removeba.htm#wp1185372)</u>) pr<mark>edtým, než</mark> začnete pracovať<br>vnútri počítača.</mark>

### <span id="page-11-1"></span>**Demontáž chladiča procesora**

- 1. Postupujte podľa pokynov v časti [Skôr než](file:///C:/data/systems/insN5030/sk/sm/before.htm#wp1435071) začnete.
- 2. Vyberte batériu (pozri [Demontáž batérie](file:///C:/data/systems/insN5030/sk/sm/removeba.htm#wp1185372)).
- 3. Demontujte klávesnicu (pozri [Demontáž klávesnice](file:///C:/data/systems/insN5030/sk/sm/keyboard.htm#wp1184546)).
- 4. Demontujte opierku dlaní (pozri [Demontáž opierky dlaní](file:///C:/data/systems/insN5030/sk/sm/palmrest.htm#wp1044787)).
- 5. Odstráňte lepiacu pásku, ktorá zaisťuje kábel displeja ku chladiču procesora.
- **POZNÁMKA:** Pred odpojením káblov si poznačte smer vedenia kábla.
- 6. Odpojte kábel ventilátora a kábel displeja z konektorov na systémovej doske.

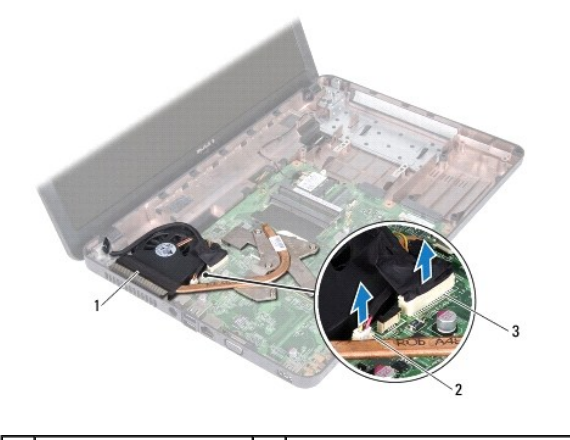

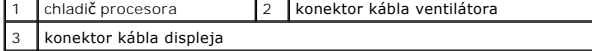

7. Postupne (označené na chladiči procesora) uvoľnite štyri skrutky so zapustenou hlavou, ktoré zaisťujú chladič procesora na systémovej doske.

**POZNÁMKA:** Vzhľad a počet skrutiek na chladiči procesora sa môžu líšiť v závislosti od modelu počítača.

8. Vyberte chladič procesora zo systémovej dosky.

<span id="page-12-0"></span>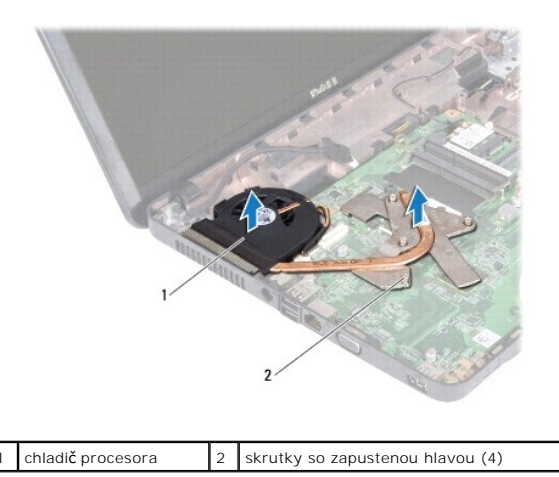

### <span id="page-12-1"></span>**Spätná montáž chladiča procesora**

POZNÁMKA: Tento postup predpokladá, že už ste vybrali chladič procesora a ste pripravený ho vymeniť.

- 1. Postupujte podľa pokynov v časti [Skôr než](file:///C:/data/systems/insN5030/sk/sm/before.htm#wp1435071) začnete.
- 2. Chladič procesora umiestnite na systémovú dosku.
- 3. Zarovnajte štyri skrutky so zapustenou hlavou na chladiči procesora s otvormi na skrutky na systémovej doske a postupne ich utiahnite (označené na chladiči procesora).

**POZNÁMKA:** Vzhľad a počet skrutiek na chladiči procesora sa môžu líšiť v závislosti od modelu počítača.

4. Veďte káble cez usmerňovače. Pripojte kábel ventilátora a kábel displeja ku konektorom na systémovej doske.

- 5. Nalepte späť lepiacu pásku, ktorá zaisťuje kábel displeja ku chladiču procesora.
- 6. Namontujte späť opierku dlaní (pozri [Spätná montáž opierky dlaní](file:///C:/data/systems/insN5030/sk/sm/palmrest.htm#wp1051018)).
- 7. Namontujte späť klávesnicu (pozri [Spätná montáž klávesnice](file:///C:/data/systems/insN5030/sk/sm/keyboard.htm#wp1179994)).
- 8. Vložte späť batériu (pozri [Spätná montáž batérie](file:///C:/data/systems/insN5030/sk/sm/removeba.htm#wp1185330)).

UPOZORNENIE: Skôr než zapnete počítač, zaskrutkujte späť všetky skrutky a overte, či vo vnútri počítača nezostali žiadne voľné skrutky. V<br>opačnom prípade sa počítač môže poškodiť.

<span id="page-13-0"></span> **Displej** 

**Servisná príručka pre Dell™ Inspiron™ N5020/M5030/N5030** 

- $\bullet$  Zostava displeja
- **O** Rám displeja
- **Panel displeja**
- VAROVANIE: Pred prácou vnútri počítača si prečítajte bezpečnostné pokyny, ktoré ste dostali s vaším počítačom. Dalšie informácie o bezpečnosti<br>a overených postupoch nájdete na stránke so zákonnými požiadavkami portálu www.
- UPOZORNENI E: Opravovať počítač môže len oprávnený servisný technik. Záruka sa nevzťahuje na poškodenie spôsobené servisom, ktorý nebol<br>schválený spoločnosťou Dell™.
- UPOZORNENIE: Uzemnite sa pomocou uzemňovacieho pásika na zápästí alebo opakovaným dotýkaním sa nenatretého kovového povrchu (ako<br>napríklad zásuvky na vašom počítači), aby ste predišli elektrostatickému výboju.
- UPOZORNENIE: Aby ste predišli pošk<mark>odeniu systémovej dosky, vyberte hlavnú batériu (pozri <u>[Demontáž batérie](file:///C:/data/systems/insN5030/sk/sm/removeba.htm#wp1185372)</u>) pr<mark>edtým, než</mark> začnete pracovať<br>vnútri počítača.</mark>

#### <span id="page-13-1"></span>**Zostava displeja**

#### <span id="page-13-2"></span>**Demontáž zostavy displeja**

- 1. Postupujte podľa pokynov v časti [Skôr než](file:///C:/data/systems/insN5030/sk/sm/before.htm#wp1435071) začnete.
- 2. Vyberte batériu (pozri [Demontáž batérie](file:///C:/data/systems/insN5030/sk/sm/removeba.htm#wp1185372)).
- 3. Demontujte klávesnicu (pozri [Demontáž klávesnice](file:///C:/data/systems/insN5030/sk/sm/keyboard.htm#wp1184546)).
- 4. Odskrutkujte dve skrutky držiace zostavu displeja k základni počítača.

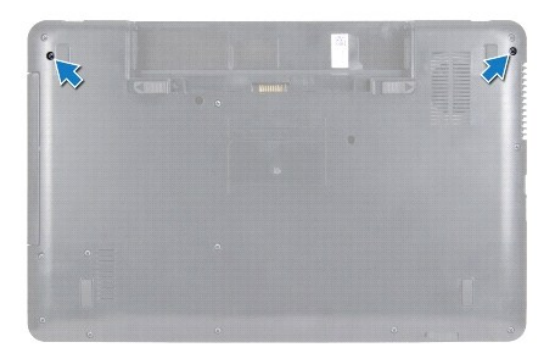

- 5. Demontujte opierku dlaní (pozri [Demontáž opierky dlaní](file:///C:/data/systems/insN5030/sk/sm/palmrest.htm#wp1044787)).
- 6. Prevráťte počítač a displej otvorte tak, ako je to len možné.
- 7. Poznačte si smerovanie anténneho kábla bezdrôtovej karty Mini-Card a odpojte ho od bezdrôtovej karty Mini-Card.
- 8. Odpojte kábel displeja od konektora na systémovej doske a vyberte ho z vodiacej úchytky.
- 9. Vyberte dve skrutky (jedna na každej strane), ktoré upevňujú zostavu displeja k základni počítača.
- 10. Nadvihnite a vytiahnite zostavu displeja zo základne počítača.

<span id="page-14-0"></span>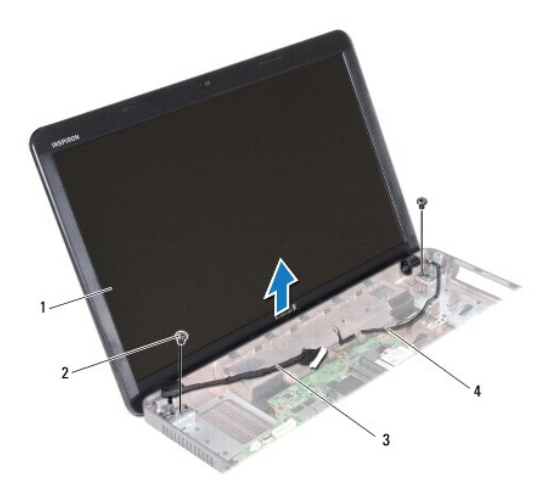

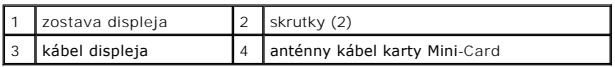

#### <span id="page-14-2"></span>**Spätná montáž zostavy displeja**

- 1. Postupujte podľa pokynov v časti **Skôr než** začnete.
- 2. Vložte zostavu displeja na svoje miesto a zaskrutkujte späť dve skrutky (jednu na každej strane), ktoré upevňujú zostavu displeja k základni počítača.
- 3. Trasujte kábel displeja do vodiacej úchytky a pripojte ho do konektora na systémovej doske.
- 4. Trasujte anténny kábel karty Mini-Card do vodiacej úchytky a pripojte ho do konektora na karte Mini-Card.
- 5. Prevráťte počítač a zaskrutkujte späť dve skrutky v základni počítača.
- 6. Namontujte späť opierku dlaní (pozri [Spätná montáž opierky dlaní](file:///C:/data/systems/insN5030/sk/sm/palmrest.htm#wp1051018)).
- 7. Namontujte späť klávesnicu (pozri [Spätná montáž klávesnice](file:///C:/data/systems/insN5030/sk/sm/keyboard.htm#wp1179994)).
- 8. Vložte späť batériu (pozri [Spätná montáž batérie](file:///C:/data/systems/insN5030/sk/sm/removeba.htm#wp1185330)).

UPOZORNENIE: Skôr než zapnete počítač, zaskrutkujte späť všetky skrutky a overte, či vo vnútri počítača nezostali žiadne voľné skrutky. V<br>opačnom prípade sa počítač môže poškodiť.

#### <span id="page-14-1"></span>**Rám displeja**

#### <span id="page-14-3"></span>**Demontáž rámu displeja**

**UPOZORNENIE: Rám displeja je veľmi krehký. Pri jeho odstraňovaní buďte opatrní, aby ste predišli poškodeniu rámu.**

- 1. Postupujte podľa pokynov v časti [Skôr než](file:///C:/data/systems/insN5030/sk/sm/before.htm#wp1435071) začnete.
- 2. Demontujte zostavu displeja (pozri Demontáž [zostavy displeja](#page-13-2)).
- 3. Prstami opatrne vypáčte vnútornú hranu rámu displeja.
- 4. Demontujte rám displeja.

<span id="page-15-0"></span>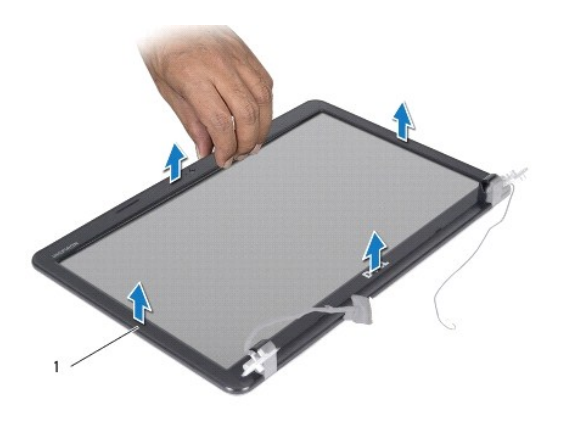

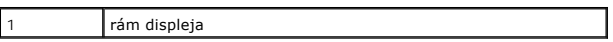

### <span id="page-15-2"></span>**Spätná montáž rámu displeja**

- 1. Postupujte podľa pokynov v časti [Skôr než](file:///C:/data/systems/insN5030/sk/sm/before.htm#wp1435071) začnete.
- 2. Znovu zarovnajte rám displeja nad panel displeja a zľahka ho zatlačte na miesto.
- 3. Namontujte späť zostavu displeja (pozri Spätná montáž [zostavy displeja\)](#page-14-2).

## <span id="page-15-1"></span>**Panel displeja**

#### **Demontáž panela displeja**

- 1. Postupujte podľa pokynov v časti **Skôr než** začnete.
- 2. Demontujte zostavu displeja (pozri Demontáž [zostavy displeja](#page-13-2)).
- 3. Demontujte rám displeja (pozri [Demontáž rámu displeja](#page-14-3)).
- 4. Odpojte kábel kamery od konektora na module kamery.
- 5. Odskrutkujte osem skrutiek, ktoré zaisťujú panel displeja na kryte displeja.

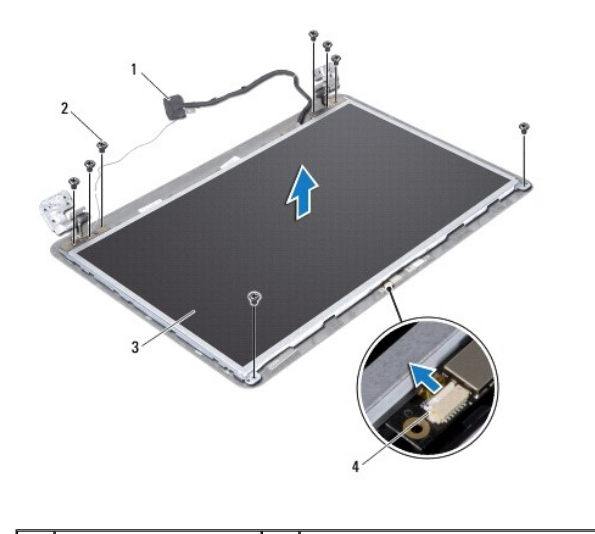

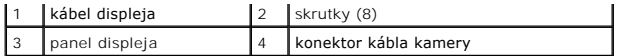

- 6. Vyberte panel displeja z krytu displeja.
- 7. Panel displeja prevráťte a položte ho na čistý povrch.
- 8. Nadvihnite pásku, ktorá zaisťuje kábel displeja na konektore na doske displeja a odpojte kábel displeja.
- 9. Odoberte kábel kamery od zadnej strany panela displeja.

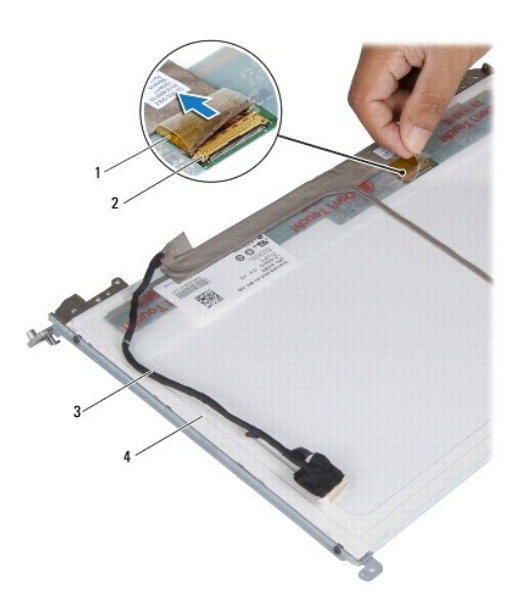

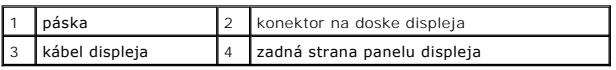

10. Vyberte štyri skrutky (dve na každej strane), ktoré zaisťujú konzoly panela displeja k panelu displeja.

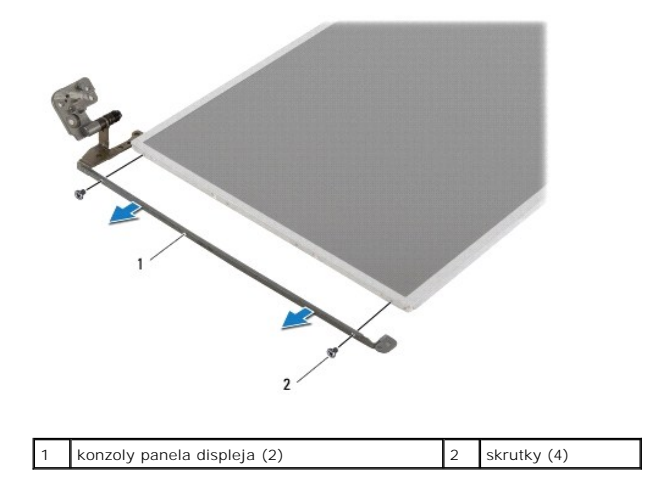

### **Spätná montáž panela displeja**

1. Postupujte podľa pokynov v časti [Skôr než](file:///C:/data/systems/insN5030/sk/sm/before.htm#wp1435071) začnete.

- 2. Vyberte štyri skrutky (dve na každej strane), ktoré zaisťujú konzoly panela displeja k panelu displeja.
- 3. Pripojte kábel panela displeja ku konektoru dosky displeja a zaistite ho páskou.
- 4. Prilepte kábel kamery k zadnej strane panela displeja.
- 5. Položte panel displeja na kryt displeja a pripojte kábel kamery do konektora na module kamery.
- 6. Zarovnajte otvory pre skrutky na paneli displeja s otvormi na kryte displeja.
- 7. Zaskrutkujte späť osem skrutiek, ktoré zaisťujú panel displeja na kryte displeja.
- 8. Namontujte späť rám displeja (pozri [Spätná montáž rámu displeja](#page-15-2)).
- 9. Namontujte späť zostavu displeja (pozri Spätná montáž [zostavy displeja\)](#page-14-2).

UPOZORNENIE: Skôr než zapnete počítač, zaskrutkujte späť všetky skrutky a overte, či vo vnútri počítača nezostali žiadne voľné skrutky. V<br>opačnom prípade sa počítač môže poškodiť.

<span id="page-18-0"></span>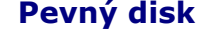

**Servisná príručka pre Dell™ Inspiron™ N5020/M5030/N5030** 

- [Demontáž pevného disku](#page-18-1)
- [Spätná montáž pevného disku](#page-19-0)
- VAROVANIE: Pred prácou vnútri počítača si prečítajte bezpečnostné pokyny, ktoré ste dostali s vaším počítačom. Dalšie informácie o bezpečnosti<br>a overených postupoch nájdete na stránke so zákonnými požiadavkami portálu www.
- **VAROVANIE: Ak z počítača vyberiete pevný disk, keď je horúci, nedotýkajte sa kovového krytu pevného disku.**
- △ UPOZORNENIE: Opravovať počítač môže len oprávnený servisný technik. Záruka sa nevzťahuje na poškodenie spôsobené servisom, ktorý nebol **schválený spoločnosťou Dell™.**
- UPOZORNENIE: Skôr, ako odpojíte pevný disk, vypnite počítač (pozri <u>[Vypnutie po](file:///C:/data/systems/insN5030/sk/sm/before.htm#wp1435089)čítača)</u>, aby ste zabránili strate údajov. Neodpájajte pevný disk,<br>ak je počítač zapnutý alebo je v režime spánku.
- UPOZORNENIE: Uzemnite sa pomocou uzemňovacieho pásika na zápästí alebo opakovaným dotýkaním sa nenatretého kovového povrchu (ako<br>napríklad zásuvky na vašom počítači), aby ste predišli elektrostatickému výboju.
- **UPOZORNENIE: Pevné disky sú mimoriadne krehké. Počas manipulácie s pevným diskom buďte opatrní.**
- △ UPOZORNENIE: Aby ste predišli poškodeniu systémovej dosky, vyberte hlavnú batériu (pozri <u>[Demontáž batérie](file:///C:/data/systems/insN5030/sk/sm/removeba.htm#wp1185372)</u>) predtým, než začnete pracovať **vnútri počítača.**

**POZNÁMKA:** Spoločnosť Dell neručí za kompatibilitu, ani neposkytuje podporu pre pevné disky získané z iných zdrojov, než od spoločnosti Dell.

POZNÁMKA: Ak inštalujete pevný disk z iného zdroja ako od spoločnosti Dell, je potrebné, aby ste na nový pevný disk nainštalovali operačný systém, ovládače a pomôcky.

### <span id="page-18-1"></span>**Demontáž pevného disku**

- 1. Postupujte podľa pokynov v časti [Skôr než](file:///C:/data/systems/insN5030/sk/sm/before.htm#wp1435071) začnete
- 2. Vyberte batériu (pozri [Demontáž batérie](file:///C:/data/systems/insN5030/sk/sm/removeba.htm#wp1185372)).
- 3. Demontujte klávesnicu (pozri [Demontáž klávesnice](file:///C:/data/systems/insN5030/sk/sm/keyboard.htm#wp1184546)).
- 4. Odpojte dve skrutky upevňujúce pevný disk k podstavcu počítača.

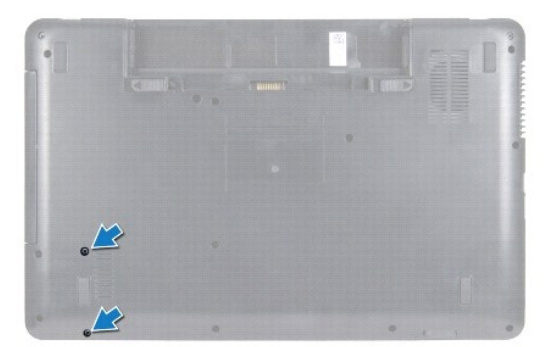

- 5. Demontujte opierku dlaní (pozri [Demontáž opierky dlaní](file:///C:/data/systems/insN5030/sk/sm/palmrest.htm#wp1044787)).
- UPOZORNENI E: Keď pevný disk nie je v počítači, uložte ho do ochranného antistatického obalu (pozri "Ochrana pred elektrostatickým výbojom"<br>v bezpečnostných pokynoch, ktoré boli dodané s vaším počítačom).
- 6. Vysuňte pevný disk z konektora pevného disku na systémovej doske.
- 7. Vyberte pevný disk zo šachty pevného disku.

<span id="page-19-1"></span>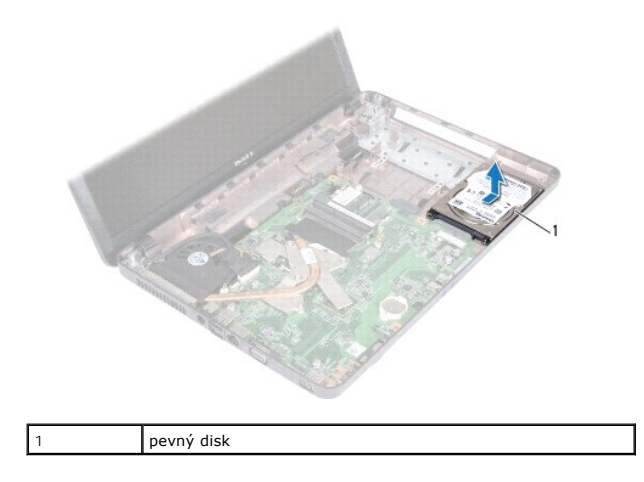

### <span id="page-19-0"></span>**Spätná montáž pevného disku**

- 1. Postupujte podľa pokynov v časti **Skôr než** začnete.
- 2. Nový pevný disk vyberte z obalu. Pôvodný obal odložte pre uchovanie alebo odoslanie pevného disku.
- 3. Vložte pevný disk do šachty pevného disku a zatlačte ho smerom ku konektoru, pokým úplne nezapadne na svoje miesto.
- 4. Prevráťte počítač a znovu namontujte dve skrutky, ktoré upevňujú pevný disk k základni počítača.
- 5. Namontujte späť opierku dlaní (pozri [Spätná montáž opierky dlaní](file:///C:/data/systems/insN5030/sk/sm/palmrest.htm#wp1051018)).
- 6. Namontujte späť klávesnicu (pozri [Spätná montáž klávesnice](file:///C:/data/systems/insN5030/sk/sm/keyboard.htm#wp1179994)).
- 7. Vložte späť batériu (pozri [Spätná montáž batérie](file:///C:/data/systems/insN5030/sk/sm/removeba.htm#wp1185330)).
- UPOZORNENIE: Skôr než zapnete počítač, zaskrutkujte späť všetky skrutky a overte, či vo vnútri počítača nezostali žiadne voľné skrutky. V<br>opačnom prípade sa počítač môže poškodiť.
- 8. Podľa potreby nainštalujte do počítača operačný systém. Pozri "Obnova operačného systému" v *Inštalačnej príručke*.
- 9. Podľa potreby nainštalujte do počítača ovládače a pomôcky.

# <span id="page-20-0"></span> **Modul tlačidla napájania**

**Servisná príručka pre Dell™ Inspiron™ N5020/M5030/N5030** 

- Demontáž modulu tla[čidla napájania](#page-20-1)
- [Spätná montáž](#page-20-2) modulu tlačidla napájania
- VAROVANIE: Pred prácou vnútri počítača si prečítajte bezpečnostné pokyny, ktoré ste dostali s vaším počítačom. Dalšie informácie o bezpečnosti<br>a overených postupoch nájdete na stránke so zákonnými požiadavkami portálu www.
- UPOZORNENI E: Opravovať počítač môže len oprávnený servisný technik. Záruka sa nevzťahuje na poškodenie spôsobené servisom, ktorý nebol<br>schválený spoločnosťou Dell™.
- UPOZORNENIE: Uzemnite sa pomocou uzemňovacieho pásika na zápästí alebo opakovaným dotýkaním sa nenatretého kovového povrchu (ako<br>napríklad zásuvky na vašom počítači), aby ste predišli elektrostatickému výboju.
- UPOZORNENIE: Aby ste predišli po**škodeniu systémovej dosky, vyberte hlavnú batériu (pozri <mark>[Demontáž batérie](file:///C:/data/systems/insN5030/sk/sm/removeba.htm#wp1185372)</mark>) predtým, než zač**nete pracovať<br>vnútri počítača.

### <span id="page-20-1"></span>**Demontáž modulu tlačidla napájania**

- 1. Postupujte podľa pokynov v časti [Skôr než](file:///C:/data/systems/insN5030/sk/sm/before.htm#wp1435071) začnete.
- 2. Vyberte batériu (pozri [Demontáž batérie](file:///C:/data/systems/insN5030/sk/sm/removeba.htm#wp1185372)).
- 3. Demontujte klávesnicu (pozri [Demontáž klávesnice](file:///C:/data/systems/insN5030/sk/sm/keyboard.htm#wp1184546)).
- 4. Demontujte opierku dlaní (pozri [Demontáž opierky dlaní](file:///C:/data/systems/insN5030/sk/sm/palmrest.htm#wp1044787)).
- 5. Obráťte opierku dlaní.
- 6. Odskrutkujte skrutku, ktorá upevňuje modul tlačidla napájania k opierke dlaní.
- 7. Odoberte kábel tlačidla napájania z opierky dlaní.
- 8. Nadvihnite a vysuňte modul tlačidla napájania spod západky.

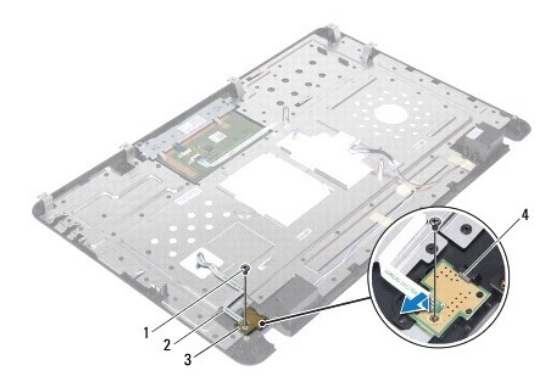

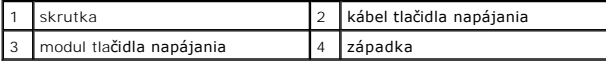

### <span id="page-20-2"></span>**Spätná montáž modulu tlačidla napájania**

- 1. Postupujte podľa pokynov v časti [Skôr než](file:///C:/data/systems/insN5030/sk/sm/before.htm#wp1435071) začnete.
- 2. Zasuňte modul tlačidla napájania pod západku a zarovnajte dieru na skrutku na module tlačidla napájania s dierou na opierke dlaní.
- 3. Zaskrutkujte späť skrutku, ktorá drží modul tlačidla napájania na opierke dlaní.
- 4. Prilepte kábel tlačidla napájania na opierku dlaní.
- 5. Namontujte späť opierku dlaní (pozri [Spätná montáž opierky dlaní](file:///C:/data/systems/insN5030/sk/sm/palmrest.htm#wp1051018)).
- 6. Namontujte späť klávesnicu (pozri [Spätná montáž klávesnice](file:///C:/data/systems/insN5030/sk/sm/keyboard.htm#wp1179994)).
- 7. Vložte späť batériu (pozri [Spätná montáž batérie](file:///C:/data/systems/insN5030/sk/sm/removeba.htm#wp1185330)).
- UPOZORNENIE: Skôr než zapnete počítač, zaskrutkujte späť všetky skrutky a overte, či vo vnútri počítača nezostali žiadne voľné skrutky. V<br>opačnom prípade sa počítač môže poškodiť.

### <span id="page-22-0"></span> **Klávesnica**

**Servisná príručka pre Dell™ Inspiron™ N5020/M5030/N5030** 

- **O** Demontáž klávesnice
- **O** Spätná montáž klávesn
- VAROVANIE: Pred prácou vnútri počítača si prečítajte bezpečnostné pokyny, ktoré ste dostali s vaším počítačom. Dalšie informácie o bezpečnosti<br>a overených postupoch nájdete na stránke so zákonnými požiadavkami portálu www.
- UPOZORNENI E: Opravovať počítač môže len oprávnený servisný technik. Záruka sa nevzťahuje na poškodenie spôsobené servisom, ktorý nebol<br>schválený spoločnosťou Dell™.
- UPOZORNENIE: Uzemnite sa pomocou uzemňovacieho pásika na zápästí alebo opakovaným dotýkaním sa nenatretého kovového povrchu (ako<br>napríklad zásuvky na vašom počítači), aby ste predišli elektrostatickému výboju.
- UPOZORNENIE: Aby ste predišli po**škodeniu systémovej dosky, vyberte hlavnú batériu (pozri <mark>[Demontáž batérie](file:///C:/data/systems/insN5030/sk/sm/removeba.htm#wp1185372)</mark>) predtým, než zač**nete pracovať<br>vnútri počítača.

### <span id="page-22-1"></span>**Demontáž klávesnice**

- 1. Postupujte podľa pokynov v časti **Skôr než** začnete.
- 2. Vyberte batériu (pozri [Demontáž batérie](file:///C:/data/systems/insN5030/sk/sm/removeba.htm#wp1185372)).
- 3. Demontujte dve skrutky, ktoré upevňujú klávesnicu k základni počítača

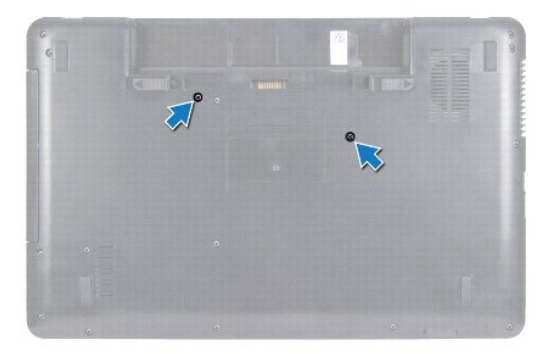

4. Prevráťte počítač a displej otvorte tak, ako je to len možné.

**UPOZORNENIE: Klobúčiky klávesov na klávesnici sú krehké, ľahko sa uvoľnia a ich výmena je časovo náročná. Počas odpájania a manipulácie s klávesnicou buďte opatrní.**

- 5. Zasuňte plastové páčidlo medzi klávesnicu a opierku dlaní. Vypáčte a nadvihnite klávesnicu, aby ste ju odistili od troch úchytiek na opierke dlaní.
- 6. Uvoľnite klávesnicu dohora a vysuňte päť úchytiek v spodnej časti klávesnice z otvorov na opierke dlaní.

<span id="page-23-0"></span>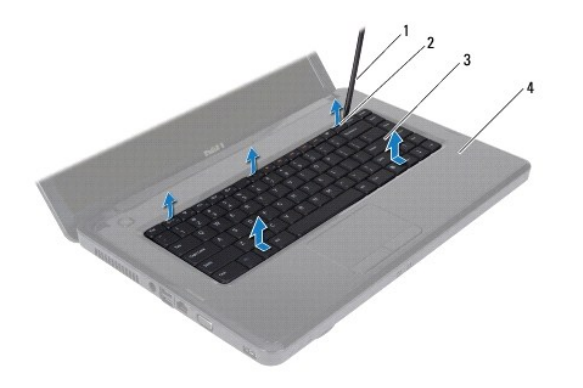

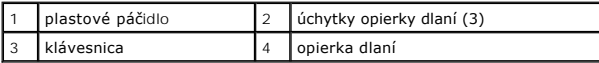

- 7. Neťahajte silou za klávesnicu a vysuňte ju smerom k displeju.
- 8. Zdvihnite západku konektora a potiahnutím kábla klávesnice ho odpojte od konektora na systémovej doske.
- 9. Vyberte klávesnicu z počítača.

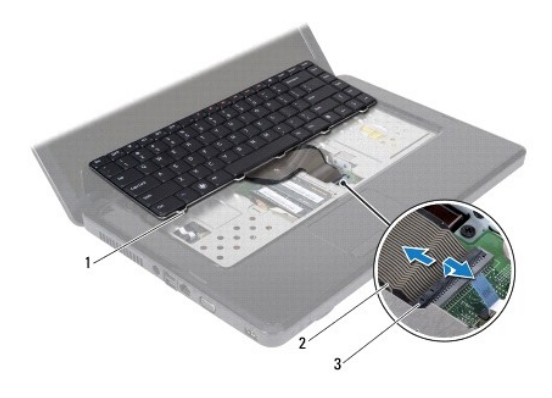

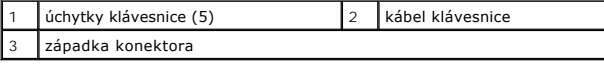

### <span id="page-23-1"></span>**Spätná montáž klávesnice**

- 1. Postupujte podľa pokynov v časti [Skôr než](file:///C:/data/systems/insN5030/sk/sm/before.htm#wp1435071) začnete.
- 2. Zasuňte kábel klávesnice do konektora na systémovej doske a zatlačením na západku konektora upevnite kábel.
- 3. Zasuňte päť úchytiek na spodnej strane klávesnice do otvorov na opierke dlaní.
- 4. Jemným zatlačením okolo hrán klávesnice upevnite klávesnicu pod tri úchytky na opierke dlaní.
- 5. Zatvorte displej a prevráťte počítač.
- 6. Zaskrutkujte späť dve skrutky, ktoré upevňujú klávesnicu k základni počítača.
- 7. Vložte späť batériu (pozri [Spätná montáž batérie](file:///C:/data/systems/insN5030/sk/sm/removeba.htm#wp1185330)).
- UPOZORNENIE: Skôr než zapnete počítač, zaskrutkujte späť všetky skrutky a overte, či vo vnútri počítača nezostali žiadne voľné skrutky. V<br>opačnom prípade sa počítač môže poškodiť.

#### <span id="page-25-0"></span> **Pamäťové moduly Servisná príručka pre Dell™ Inspiron™ N5020/M5030/N5030**

- [Vybratie pamäťových modulov](#page-25-1)
- [Spätná montáž pamäťového modulu](#page-25-2)
- VAROVANIE: Pred prácou vnútri počítača si prečítajte bezpečnostné pokyny, ktoré ste dostali s vaším počítačom. Dalšie informácie o bezpečnosti<br>a overených postupoch nájdete na stránke so zákonnými požiadavkami portálu www.
- UPOZORNENI E: Opravovať počítač môže len oprávnený servisný technik. Záruka sa nevzťahuje na poškodenie spôsobené servisom, ktorý nebol<br>schválený spoločnosťou Dell™.
- UPOZORNENIE: Uzemnite sa pomocou uzemňovacieho pásika na zápästí alebo opakovaným dotýkaním sa nenatretého kovového povrchu (ako<br>napríklad zásuvky na vašom počítači), aby ste predišli elektrostatickému výboju.
- UPOZORNENIE: Aby ste predišli po**škodeniu systémovej dosky, vyberte hlavnú batériu (pozri <mark>[Demontáž batérie](file:///C:/data/systems/insN5030/sk/sm/removeba.htm#wp1185372)</mark>) predtým, než zač**nete pracovať<br>vnútri počítača.

Pamäť počítača môžete zväčšiť inštaláciou pamäťových modulov na systémovú dosku. Informácie o pamäti podporovanej počítačom nájdete v časti "Špecifikácie" v *Inštalačnej príručke*.

**Z POZNÁMKA:** Na pamäťové moduly zakúpené od spoločnosti Dell™ sa vzťahuje záruka platná pre váš počítač.

Počítač má dva konektory SODIMM prístupné pre používateľa.

### <span id="page-25-1"></span>**Vybratie pamäťových modulov**

- 1. Postupujte podľa pokynov v časti **[Skôr než](file:///C:/data/systems/insN5030/sk/sm/before.htm#wp1435071) začnete**.
- 2. Vyberte batériu (pozri [Demontáž batérie](file:///C:/data/systems/insN5030/sk/sm/removeba.htm#wp1185372)).
- 3. Demontujte klávesnicu (pozri [Demontáž klávesnice](file:///C:/data/systems/insN5030/sk/sm/keyboard.htm#wp1184546)).
- **UPOZORNENIE: Zabráňte poškodeniu konektora pamäťového modulu tým, že nebudete používať žiadne nástroje na roztiahnutie zaisťovacích svoriek pamäťového modulu.**
- 4. Na každom konci zásuvky pamäťového modulu prstami opatrne roztiahnite zaisťovacie svorky, kým sa pamäťový modul nevysunie.
- 5. Odpojte pamäťový modul od konektora pamäťového modulu.

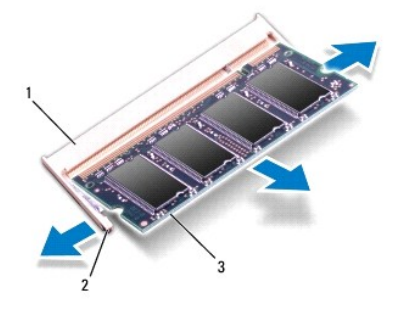

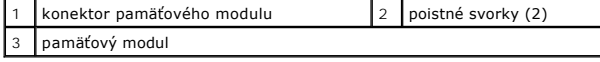

### <span id="page-25-2"></span>**Spätná montáž pamäťového modulu**

UPOZORNENI E: Ak chcete nainštalova**ť pamäťové moduly do dvoch konektorov, pred inštaláciou pamäťového modulu do konektora označeného<br>"DIMM B", nainštalujte modul do konektora označ<b>eného** "DIMM A".

- 1. Postupujte podľa pokynov v časti [Skôr než](file:///C:/data/systems/insN5030/sk/sm/before.htm#wp1435071) začnete.
- 2. Zarovnajte drážku na pamäťovom module so západkou na konektore pamäťového modulu.
- 3. Zasuňte pamäťový modul pod uhlom 45 stupňov do konektora a potom ho tlačte smerom nadol, kým nezapadne na miesto. Ak nepočujete kliknutie, odpojte pamäťový modul a znova ho nainštalujte.
	- **POZNÁMKA:** Ak pamäťový modul nie je správne nainštalovaný, môže sa stať, že sa nezavedie systém počítača.

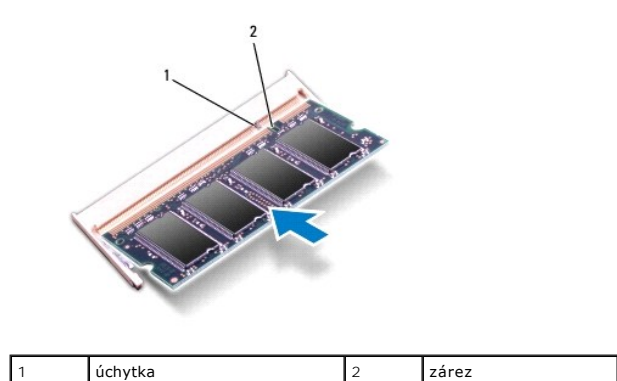

4. Namontujte späť klávesnicu (pozri [Spätná montáž klávesnice](file:///C:/data/systems/insN5030/sk/sm/keyboard.htm#wp1179994)).

- 5. Vložte späť batériu (pozri [Spätná montáž batérie](file:///C:/data/systems/insN5030/sk/sm/removeba.htm#wp1185330)).
- UPOZORNENIE: Skôr než zapnete počítač, zaskrutkujte späť všetky skrutky a overte, či vo vnútri počítača nezostali žiadne voľné skrutky. V<br>opačnom prípade sa počítač môže poškodiť.
- 6. Zapnite počítač.

Počas zavádzania počítač rozpozná pamäťové moduly a automaticky aktualizuje informácie o konfigurácii systému.

Postup pri potvrdzovaní veľkosti pamäti nainštalovanej v počítači:

*Windows*® *7*:

Kliknite na **Štart** ® **Ovládací panel** ® **Systém a zabezpečenie** ® **Systém**.

*Windows Vista*®:

Kliknite na **štart** ® **Pomoc a technická podpora** ® **Informácie o systéme Dell**.

# <span id="page-27-0"></span> **Bezdrôtová karta Mini-Card**

#### **Servisná príručka pre Dell™ Inspiron™ N5020/M5030/N5030**

- [Vybratie bezdrôtovej karty Mini](#page-27-1)-Card
- [Spätné založenie bezdrôtovej karty Mini](#page-28-0)-Card
- VAROVANIE: Pred prácou vnútri počítača si prečítajte bezpečnostné pokyny, ktoré ste dostali s vaším počítačom. Dalšie informácie o bezpečnosti<br>a overených postupoch nájdete na stránke so zákonnými požiadavkami portálu www.
- UPOZORNENI E: Opravovať počítač môže len oprávnený servisný technik. Záruka sa nevzťahuje na poškodenie spôsobené servisom, ktorý nebol<br>schválený spoločnosťou Dell™.
- UPOZORNENIE: Uzemnite sa pomocou uzemňovacieho pásika na zápästí alebo opakovaným dotýkaním sa nenatretého kovového povrchu (ako<br>napríklad zásuvky na vašom počítači), aby ste predišli elektrostatickému výboju.
- $\triangle$  UPOZORNENIE: Aby ste predišli poškodeniu systémovej dosky, vyberte hlavnú batériu (pozri **[Demontáž batérie](file:///C:/data/systems/insN5030/sk/sm/removeba.htm#wp1185372)**) predtým, než začnete pracovať **vnútri počítača.**
- UPOZORNENIE: Keď nie je bezdrôtová karta Mini-Card v počítači, uložte ju do ochranného antistatického obalu (pozri "Ochrana pred<br>elektrostatickým výbojom" v bezpečnostných pokynoch, ktoré boli dodané s vaším počítačom).
- **POZNÁMKA:** Spoločnosť Dell neručí za kompatibilitu, ani neposkytuje podporu pre bezdrôtové karty Mini-Card získané z iných zdrojov, než od spoločnosti Dell.

Ak ste si s počítačom objednali bezdrôtovú kartu Mini-Card, táto je už nainštalovaná.

Váš počítač podporuje jednu zásuvku pre kartu Half Mini-Card: pre miestnu bezdrôtovú sieť (WLAN), Wi-Fi alebo sieť Worldwide Interoperability for Microwave Access (WiMax)

**POZNÁMKA:** V závislosti od konfigurácie počítača pri jeho predaji môže mať alebo nemusí mať otvor pre bezdrôtové karty Mini-Card už túto kartu nainštalovanú.

#### <span id="page-27-1"></span>**Vybratie bezdrôtovej karty Mini-Card**

- 1. Postupujte podľa pokynov v časti **[Skôr než](file:///C:/data/systems/insN5030/sk/sm/before.htm#wp1435071) začnete**.
- 2. Vyberte batériu (pozri [Demontáž batérie](file:///C:/data/systems/insN5030/sk/sm/removeba.htm#wp1185372)).
- 3. Demontujte klávesnicu (pozri [Demontáž klávesnice](file:///C:/data/systems/insN5030/sk/sm/keyboard.htm#wp1184546)).
- 4. Odpojte anténny kábel z bezdrôtovej karty Mini-Card.

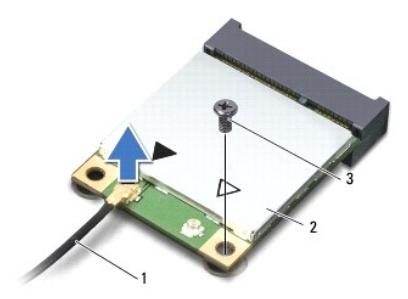

#### anténny kábel 2 bezdrôtová karta Mini-Card 3 skrutka

- 5. Odskrutkujte skrutku, ktorá upevňuje bezdrôtovú kartu Mini-Card ku konektoru systémovej dosky.
- 6. Vytiahnite bezdrôtovú kartu Mini-Card z konektora na systémovej doske.

<span id="page-28-1"></span>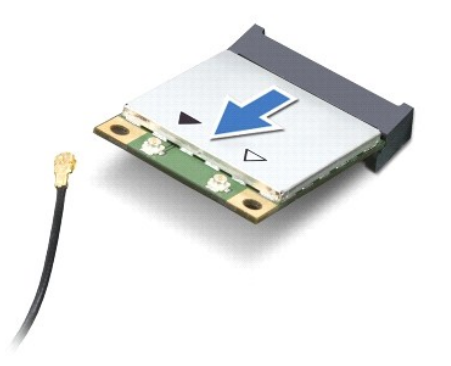

#### <span id="page-28-0"></span>**Spätné založenie bezdrôtovej karty Mini-Card**

- 1. Postupujte podľa pokynov v časti [Skôr než](file:///C:/data/systems/insN5030/sk/sm/before.htm#wp1435071) začnete.
- 2. Vyberte novú bezdrôtovú kartu Mini-Card z jej obalu.
- **UPOZORNENIE: Pri zasúvaní karty na miesto použite pevný a rovnomerný tlak. Ak použijete nadmernú silu, môžete poškodiť konektor.**
- **UPOZORNENIE: Konektory sú označené, aby sa zabezpečila správna inštalácia. Ak pocítite odpor, overte konektory na karte a na systémovej doske a kartu opäť dorovnajte.**
- **UPOZORNENIE: Ak sa chcete vyhnúť poškodeniu bezdrôtovej karty Mini-Card, nikdy káble neukladajte pod kartu.**
- 3. Konektor bezdrôtovej karty Mini-Card vložte pod 45-stupňovým uhlom do konektora systémovej dosky.
- 4. Zatlačte druhý koniec bezdrôtovej karty Mini-Card do zásuvky na systémovej doske a znovu namontujte skrutku, ktorá upevňuje kartu ku konektoru na systémovej doske.
- 5. Čierny anténny kábel pripojte ku konektoru, ktorý je označený čiernym trojuholníkom na bezdrôtovej karte Mini-Card.
- 6. Namontujte späť klávesnicu (pozri [Spätná montáž klávesnice](file:///C:/data/systems/insN5030/sk/sm/keyboard.htm#wp1179994)).
- 7. Vložte späť batériu (pozri [Spätná montáž batérie](file:///C:/data/systems/insN5030/sk/sm/removeba.htm#wp1185330)).
- UPOZORNENIE: Skôr než zapnete počítač, zaskrutkujte späť všetky skrutky a overte, či vo vnútri počítača nezostali žiadne voľné skrutky. V<br>opačnom prípade sa počítač môže poškodiť.

8. Podľa potreby nainštalujte do počítača ovládače a pomocné programy.

**POZNÁMKA:** Ak inštalujete bezdrôtovú kartu Mini-Card k z iného zdroja ako od spoločnosti Dell, je potrebné, aby ste nainštalovali vhodné ovládače a pomôcky.

### <span id="page-29-0"></span> **Optická jednotka**

**Servisná príručka pre Dell™ Inspiron™ N5020/M5030/N5030** 

- Demontáž [optickej jednotky](#page-29-1)
- **O** Spätná montáž optickej jednotky
- VAROVANIE: Pred prácou vnútri počítača si prečítajte bezpečnostné pokyny, ktoré ste dostali s vaším počítačom. Dalšie informácie o bezpečnosti<br>a overených postupoch nájdete na stránke so zákonnými požiadavkami portálu www.
- UPOZORNENI E: Opravovať počítač môže len oprávnený servisný technik. Záruka sa nevzťahuje na poškodenie spôsobené servisom, ktorý nebol<br>schválený spoločnosťou Dell™.
- UPOZORNENIE: Uzemnite sa pomocou uzemňovacieho pásika na zápästí alebo opakovaným dotýkaním sa nenatretého kovového povrchu (ako<br>napríklad zásuvky na vašom počítači), aby ste predišli elektrostatickému výboju.
- UPOZORNENIE: Aby ste predišli po**škodeniu systémovej dosky, vyberte hlavnú batériu (pozri <mark>[Demontáž batérie](file:///C:/data/systems/insN5030/sk/sm/removeba.htm#wp1185372)</mark>) predtým, než zač**nete pracovať<br>vnútri počítača.

# <span id="page-29-1"></span>**Demontáž optickej jednotky**

- 1. Postupujte podľa pokynov v časti [Skôr než](file:///C:/data/systems/insN5030/sk/sm/before.htm#wp1435071) začnete.
- 2. Vyberte batériu (pozri [Demontáž batérie](file:///C:/data/systems/insN5030/sk/sm/removeba.htm#wp1185372)).
- 3. Demontujte klávesnicu (pozri [Demontáž klávesnice](file:///C:/data/systems/insN5030/sk/sm/keyboard.htm#wp1184546)).
- 4. Odstráňte skrutku, ktorá upevňuje optickú jednotku k základni počítača.
- 5. Vysuňte optickú jednotku von zo šachty optickej jednotky.

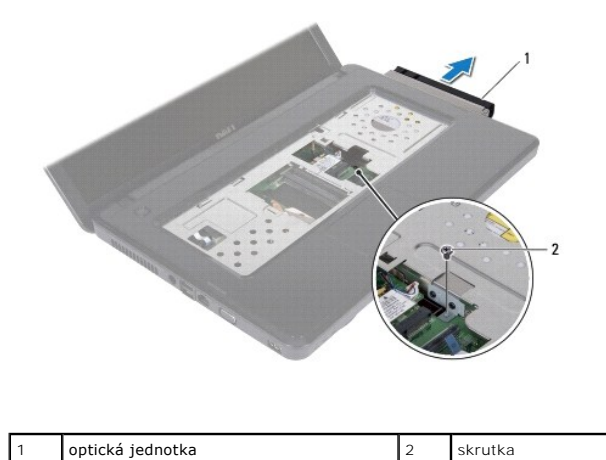

#### <span id="page-29-2"></span>**Spätná montáž optickej jednotky**

- 1. Postupujte podľa pokynov v časti [Skôr než](file:///C:/data/systems/insN5030/sk/sm/before.htm#wp1435071) začnete.
- 2. Zasuňte optickú jednotku do panela optickej jednotky, až kým pevne nesedí.
- 3. Zaskrutkujte skrutku, ktorá upevňuje optickú jednotku k základni počítača.
- 4. Namontujte späť klávesnicu (pozri [Spätná montáž klávesnice](file:///C:/data/systems/insN5030/sk/sm/keyboard.htm#wp1179994)).
- 5. Vložte späť batériu (pozri [Spätná montáž batérie](file:///C:/data/systems/insN5030/sk/sm/removeba.htm#wp1185330)).

UPOZORNENIE: Skôr než zapnete počítač, zaskrutkujte späť všetky skrutky a overte, či vo vnútri počítača nezostali žiadne voľné skrutky. V<br>opačnom prípade sa počítač môže poškodiť.

- **Servisná príručka pre Dell™ Inspiron™ N5020/M5030/N5030**
- **O** Demontáž opierky dlaní
- [Spätná montáž opierky dlaní](#page-32-1)

<span id="page-31-0"></span> **Opierka dlaní** 

- VAROVANIE: Pred prácou vnútri počítača si prečítajte bezpečnostné pokyny, ktoré ste dostali s vaším počítačom. Dalšie informácie o bezpečnosti<br>a overených postupoch nájdete na stránke so zákonnými požiadavkami portálu www.
- UPOZORNENI E: Opravovať počítač môže len oprávnený servisný technik. Záruka sa nevzťahuje na poškodenie spôsobené servisom, ktorý nebol<br>schválený spoločnosťou Dell™.
- UPOZORNENIE: Uzemnite sa pomocou uzemňovacieho pásika na zápästí alebo opakovaným dotýkaním sa nenatretého kovového povrchu (ako<br>napríklad zásuvky na vašom počítači), aby ste predišli elektrostatickému výboju.
- $\triangle$  UPOZORNENIE: Aby ste predišli poškodeniu systémovej dosky, vyberte hlavnú batériu (pozri **[Demontáž batérie](file:///C:/data/systems/insN5030/sk/sm/removeba.htm#wp1185372)**) predtým, než začnete pracovať **vnútri počítača.**

#### <span id="page-31-1"></span>**Demontáž opierky dlaní**

- 1. Postupujte podľa pokynov v časti **Skôr než** začnete.
- 2. Vyberte batériu (pozri [Demontáž batérie](file:///C:/data/systems/insN5030/sk/sm/removeba.htm#wp1185372)).
- 3. Odskrutkujte desať skrutiek, ktoré upevňujú opierku dlaní k základni počítača.

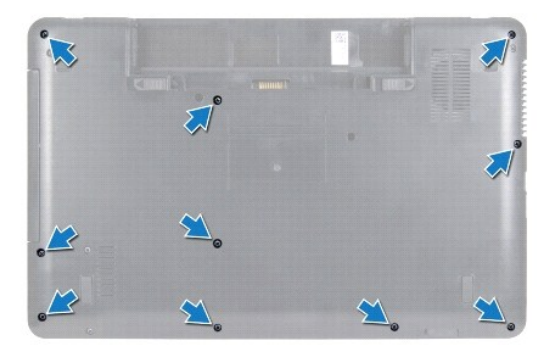

4. Demontujte klávesnicu (pozri [Demontáž klávesnice](file:///C:/data/systems/insN5030/sk/sm/keyboard.htm#wp1184546)).

**UPOZORNENIE: Aby ste nepoškodili konektory, nadvihnite západku konektorov a vyberte káble.**

- UPOZORNENIE: Ak odpájate kábel, potiahnite ho za prípojku alebo pevnú časť zásuvky, ale nie za samotný kábel. Niektoré káble majú konektor<br>zaistený zarážkami; pred odpojením takéhoto kábla stlačte zarážku. Konektory od seb
- 5. Odpojte kábel reproduktora od konektora na systémovej doske.
- 6. Zdvihnite západky konektorov a potiahnite ťahacím jazýčkom, aby ste odpojili kábel dotykového panela a kábel tlačidla napájania od ich konektorov na systémovej doske.

<span id="page-32-0"></span>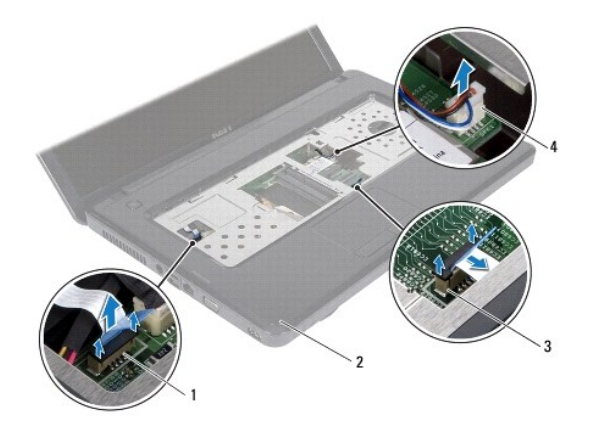

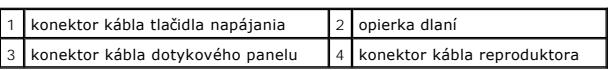

**UPOZORNENIE: Opierku dlaní oddeľujte od základne počítača opatrne, aby sa opierka nepoškodila.**

7. Zasuňte plastové páčidlo medzi základňu počítača a opierku dlaní a vypáčte opierku zo základne počítača.

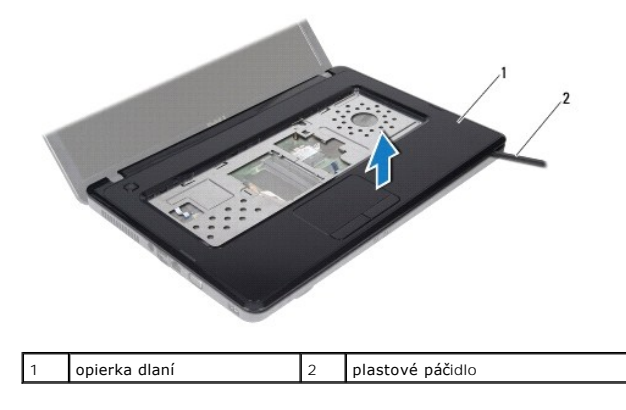

#### <span id="page-32-1"></span>**Spätná montáž opierky dlaní**

- 1. Postupujte podľa pokynov v časti [Skôr než](file:///C:/data/systems/insN5030/sk/sm/before.htm#wp1435071) začnete.
- 2. Zasuňte úchytky na opierke dlaní do otvorov na základni počítača a zľahka zacvaknite opierku na miesto.
- 3. Pripojte kábel reproduktora ku konektoru systémovej dosky.
- 4. Zasuňte kábel dotykového panelu a kábel tlačidla napájania do konektorov na systémovej doske a zatlačením západiek konektorov káble zaistite.
- 5. Zatvorte displej a prevráťte počítač.
- 6. Namontujte späť desať skrutiek, ktoré upevňujú opierku dlaní k základni počítača.
- 7. Namontujte späť klávesnicu (pozri [Spätná montáž klávesnice](file:///C:/data/systems/insN5030/sk/sm/keyboard.htm#wp1179994)).
- 8. Vložte späť batériu (pozri [Spätná montáž batérie](file:///C:/data/systems/insN5030/sk/sm/removeba.htm#wp1185330)).
- UPOZORNENIE: Skôr než zapnete počítač, zaskrutkujte späť všetky skrutky a overte, či vo vnútri počítača nezostali žiadne voľné skrutky. V<br>opačnom prípade sa počítač môže poškodiť.

# <span id="page-34-0"></span> **Batéria**

**Servisná príručka pre Dell™ Inspiron™ N5020/M5030/N5030** 

- [Demontáž batérie](#page-34-1)
- [Spätná montáž batérie](#page-34-2)
- VAROVANIE: Pred prácou vnútri počítača si prečítajte bezpečnostné pokyny, ktoré ste dostali s vaším počítačom. Dalšie informácie o bezpečnosti<br>a overených postupoch nájdete na stránke so zákonnými požiadavkami portálu www.
- UPOZORNENI E: Opravovať počítač môže len oprávnený servisný technik. Záruka sa nevzťahuje na poškodenie spôsobené servisom, ktorý nebol<br>schválený spoločnosťou Dell™.
- UPOZORNENIE: Uzemnite sa pomocou uzemňovacieho pásika na zápästí alebo opakovaným dotýkaním sa nenatretého kovového povrchu (ako<br>napríklad zásuvky na vašom počítači), aby ste predišli elektrostatickému výboju.
- UPOZORNENIE: Používajte výlučne batériu určenú pre konkrétny typ počítača Dell; v opačnom prípade sa môže počítač poškodiť. Nepoužívajte<br>batérie určené pre iné počítače spoločnosti Dell.

### <span id="page-34-1"></span>**Demontáž batérie**

- 1. Postupujte podľa pokynov v časti [Skôr než](file:///C:/data/systems/insN5030/sk/sm/before.htm#wp1435071) začnete.
- 2. Vypnite počítač a prevráťte ho.
- 3. Posuňte západku zaistenia batérie do odomknutej polohy.
- 4. Západku uvoľnenia batérie odsuňte nabok.
- 5. Batériu vysuňte a vydvihnite von zo šachty batérie.

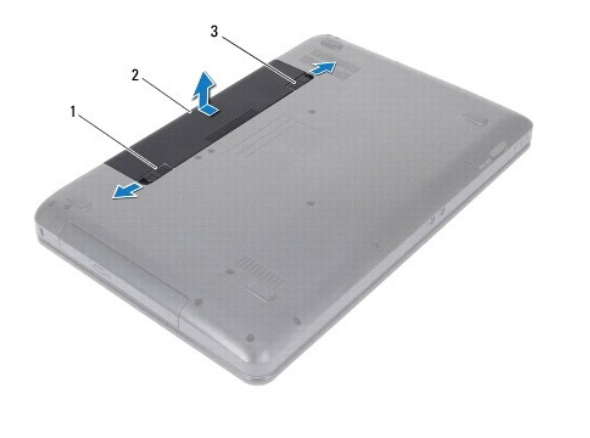

západka na uvoľnenie batérie  $\left|2\right|$  batéria  $\left|3\right|$  západka zaistenia batérie

#### <span id="page-34-2"></span>**Spätná montáž batérie**

- 1. Postupujte podľa pokynov v časti **Skôr než** začnete.
- 2. Zarovnajte výčnelky na batérii so zásuvkami v šachte batérie.
- 3. Batériu zasuňte do šachty tak, aby kliknutím dosadla na miesto.
- 4. Zasuňte západku zaistenia batérie do uzamknutej polohy.

#### <span id="page-35-0"></span> **Reproduktory Servisná príručka pre Dell™ Inspiron™ N5020/M5030/N5030**

- [Vybratie reproduktorov](#page-35-1)
- [Spätná montáž](#page-35-2) reprodukt
- VAROVANIE: Pred prácou vnútri počítača si prečítajte bezpečnostné pokyny, ktoré ste dostali s vaším počítačom. Dalšie informácie o bezpečnosti<br>a overených postupoch nájdete na stránke so zákonnými požiadavkami portálu www.
- UPOZORNENI E: Opravovať počítač môže len oprávnený servisný technik. Záruka sa nevzťahuje na poškodenie spôsobené servisom, ktorý nebol<br>schválený spoločnosťou Dell™.
- UPOZORNENIE: Uzemnite sa pomocou uzemňovacieho pásika na zápästí alebo opakovaným dotýkaním sa nenatretého kovového povrchu (ako<br>napríklad zásuvky na vašom počítači), aby ste predišli elektrostatickému výboju.
- UPOZORNENIE: Aby ste predišli pošk<mark>odeniu systémovej dosky, vyberte hlavnú batériu (pozri <u>[Demontáž batérie](file:///C:/data/systems/insN5030/sk/sm/removeba.htm#wp1185372)</u>) predtým, než začnete pracovať<br>vnútri počítača.</mark>

### <span id="page-35-1"></span>**Vybratie reproduktorov**

- 1. Postupujte podľa pokynov v časti [Skôr než](file:///C:/data/systems/insN5030/sk/sm/before.htm#wp1435071) začnete.
- 2. Vyberte batériu (pozri [Demontáž batérie](file:///C:/data/systems/insN5030/sk/sm/removeba.htm#wp1185372)).
- 3. Demontujte klávesnicu (pozri [Demontáž klávesnice](file:///C:/data/systems/insN5030/sk/sm/keyboard.htm#wp1184546)).
- 4. Demontujte opierku dlaní (pozri [Demontáž opierky dlaní](file:///C:/data/systems/insN5030/sk/sm/palmrest.htm#wp1044787)).
- 5. Obráťte opierku dlaní.
- 6. Odskrutkujte štyri skrutky, ktoré upevňujú reproduktory k opierke dlaní.
- 7. Poznačte si trasu kábla reproduktora. Odstráňte lepiacu pásku a vyberte reproduktory spolu s káblom z opierky dlaní.

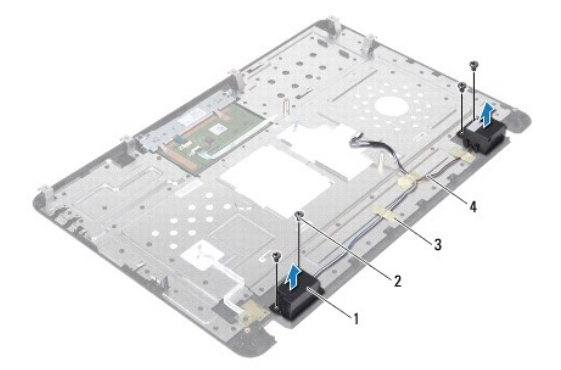

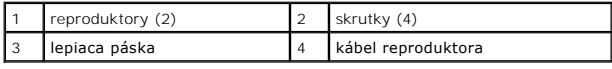

### <span id="page-35-2"></span>**Spätná montáž reproduktorov**

- 1. Postupujte podľa pokynov v časti [Skôr než](file:///C:/data/systems/insN5030/sk/sm/before.htm#wp1435071) začnete.
- 2. Na umiestnenie reproduktorov do opierky dlaní použite zarovnávacie podpery.
- 3. Zaskrutkujte štyri skrutky, ktoré upevňujú reproduktory k opierke dlaní.
- 4. Natrasujte kábel reproduktora a nalepte späť lepiacu pásku.
- 5. Namontujte späť opierku dlaní (pozri [Spätná montáž opierky dlaní](file:///C:/data/systems/insN5030/sk/sm/palmrest.htm#wp1051018)).
- 6. Namontujte späť klávesnicu (pozri [Spätná montáž klávesnice](file:///C:/data/systems/insN5030/sk/sm/keyboard.htm#wp1179994)).
- 7. Vložte späť batériu (pozri [Spätná montáž batérie](file:///C:/data/systems/insN5030/sk/sm/removeba.htm#wp1185330)).

UPOZORNENIE: Skôr než zapnete počítač, zaskrutkujte späť všetky skrutky a overte, či vo vnútri počítača nezostali žiadne voľné skrutky. V<br>opačnom prípade sa počítač môže poškodiť.

# <span id="page-37-0"></span> **Systémová doska**

**Servisná príručka pre Dell™ Inspiron™ N5020/M5030/N5030** 

- [Demontáž systémovej dosky](#page-37-1)
- [Spätná montáž systémovej dosky](#page-38-0)
- [Zadanie servisného štítku do nastavenia systému BIOS.](#page-39-0)
- VAROVANIE: Pred prácou vnútri počítača si prečítajte bezpečnostné pokyny, ktoré ste dostali s vaším počítačom. Dalšie informácie o bezpečnosti<br>a overených postupoch nájdete na stránke so zákonnými požiadavkami portálu www.
- UPOZORNENI E: Opravovať počítač môže len oprávnený servisný technik. Záruka sa nevzťahuje na poškodenie spôsobené servisom, ktorý nebol<br>schválený spoločnosťou Dell™.
- UPOZORNENIE: Uzemnite sa pomocou uzemňovacieho pásika na zápästí alebo opakovaným dotýkaním sa nenatretého kovového povrchu (ako<br>napríklad zásuvky na vašom počítači), aby ste predišli elektrostatickému výboju.

UPOZORNENIE: Aby ste predišli pošk<mark>odeniu systémovej dosky, vyberte hlavnú batériu (pozri <u>[Demontáž batérie](file:///C:/data/systems/insN5030/sk/sm/removeba.htm#wp1185372)</u>) pr<mark>edtým, než</mark> začnete pracovať<br>vnútri počítača.</mark>

#### <span id="page-37-1"></span>**Demontáž systémovej dosky**

- 1. Postupujte podľa pokynov v časti **[Skôr než](file:///C:/data/systems/insN5030/sk/sm/before.htm#wp1435071) začnete**.
- 2. Vyberte batériu (pozri [Demontáž batérie](file:///C:/data/systems/insN5030/sk/sm/removeba.htm#wp1185372)).
- 3. Demontujte klávesnicu (pozri [Demontáž klávesnice](file:///C:/data/systems/insN5030/sk/sm/keyboard.htm#wp1184546)).
- 4. Demontujte opierku dlaní (pozri [Demontáž opierky dlaní](file:///C:/data/systems/insN5030/sk/sm/palmrest.htm#wp1044787)).
- 5. Demontujte pamäťový modul (y) (pozri [Vybratie pamäťových modulov](file:///C:/data/systems/insN5030/sk/sm/memory.htm#wp1188237)).
- 6. Demontujte pevný disk (pozri [Demontáž pevného disku](file:///C:/data/systems/insN5030/sk/sm/hdd.htm#wp1109848)).
- 7. Demontujte optickú jednotku (pozri Demontáž [optickej jednotky](file:///C:/data/systems/insN5030/sk/sm/optical.htm#wp1044846)).
- 8. Demontujte kartu Mini-Card (pozri [Vybratie bezdrôtovej karty Mini](file:///C:/data/systems/insN5030/sk/sm/minicard.htm#wp1181758)-Card).
- 9. Demontujte modul Bluetooth (pozri Demontáž [modulu Bluetooth](file:///C:/data/systems/insN5030/sk/sm/btooth.htm#wp1183032)).
- 10. Demontujte chladič procesora (pozri Demontáž chladič[a procesora\)](file:///C:/data/systems/insN5030/sk/sm/cpucool.htm#wp1137247).
- 11. Demontujte modul procesora (pozri **Demontáž** [modulu procesora](file:///C:/data/systems/insN5030/sk/sm/cpu.htm#wp1179979)).
- 12. Demontujte gombíkovú batériu (pozri [Demontáž gombíkovej batérie](file:///C:/data/systems/insN5030/sk/sm/coinbatt.htm#wp1179886)).
- 13. Stlačte tlačidlo uvoľnenia a vyberte všetky karty nainštalované v čítačke pamäťových kariet.
- 14. Demontujte dve skrutky pripevňujúce systémovú dosku k základni počítača.

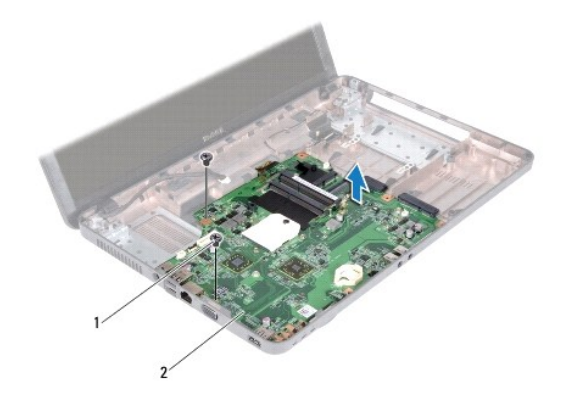

#### skrutky (2) 2 systémová karta

15. Vyberte systémovú dosku zo základne počítača.

# <span id="page-38-0"></span>**Spätná montáž systémovej dosky**

- 1. Postupujte podľa pokynov v časti [Skôr než](file:///C:/data/systems/insN5030/sk/sm/before.htm#wp1435071) začnete.
- 2. Konektory na systémovej doske zrovnajte so zásuvkami na základni počítača a umiestnite ju do základne počítača.
- 3. Zaskrutkujte späť dve skrutky pripevňujúce systémovú dosku k základni počítača.
- 4. Vložte späť pamäťovú kartu alebo záslepku, ktorú ste vybrali z čítačky pamäťových kariet.
- 5. Namontujte späť gombíkovú batériu (pozri [Spätná montáž gombíkovej batérie](file:///C:/data/systems/insN5030/sk/sm/coinbatt.htm#wp1183940)).
- 6. Namontujte späť modul procesora (pozri Spätná montáž [modulu procesora\)](file:///C:/data/systems/insN5030/sk/sm/cpu.htm#wp1181618).
- 7. Namontujte späť chladič procesora (pozri [Spätná montáž](file:///C:/data/systems/insN5030/sk/sm/cpucool.htm#wp1122720) chladiča procesora).
- 8. Namontujte späť modul Bluetooth (pozri Spätná montáž [modulu Bluetooth\)](file:///C:/data/systems/insN5030/sk/sm/btooth.htm#wp1182963).
- 9. Namontujte späť kartu Mini-Card (pozri [Spätné založenie bezdrôtovej karty Mini](file:///C:/data/systems/insN5030/sk/sm/minicard.htm#wp1181828)-Card).
- 10. Namontujte späť optickú jednotku (pozri Spätná montáž [optickej jednotky](file:///C:/data/systems/insN5030/sk/sm/optical.htm#wp1052349)).
- 11. Namontujte späť pevný disk (pozri [Spätná montáž pevného disku](file:///C:/data/systems/insN5030/sk/sm/hdd.htm#wp1187790)).
- 12. Namontujte späť pamäťové moduly (pozri [Spätná montáž pamäťového modulu](file:///C:/data/systems/insN5030/sk/sm/memory.htm#wp1181089)).
- 13. Namontujte späť opierku dlaní (pozri [Spätná montáž opierky dlaní](file:///C:/data/systems/insN5030/sk/sm/palmrest.htm#wp1051018)).
- 14. Namontujte späť klávesnicu (pozri [Spätná montáž klávesnice](file:///C:/data/systems/insN5030/sk/sm/keyboard.htm#wp1179994)).
- 15. Vložte späť batériu (pozri [Spätná montáž batérie](file:///C:/data/systems/insN5030/sk/sm/removeba.htm#wp1185330)).
- UPOZORNENIE: Skôr než zapnete počítač, zaskrutkujte späť všetky skrutky a overte, či vo vnútri počítača nezostali žiadne voľné skrutky. V<br>opačnom prípade sa počítač môže poškodiť.
- 16. Zapnite počítač.

**POZNÁMKA:** Po výmene systémovej dosky zadajte údaj zo servisného štítku do nastavenia BIOS náhradnej systémovej dosky.

17. Zadajte údaj zo servisného štítku (pozri [Zadanie servisného štítku do nastavenia systému BIOS.](#page-39-0)).

### <span id="page-39-1"></span><span id="page-39-0"></span>**Zadanie servisného štítku do nastavenia systému BIOS.**

- 1. Presvedčte sa, či je sieťový adaptér pripojený a či je hlavná batéria správne nainštalovaná.
- 2. Zapnite počítač.
- 3. Stlačením klávesu <F2> počas režimu POST prejdite do programu pre nastavenie systému.
- 4. Prejdite na kartu Bezpečnosť a zadajte servisný štítok do poľa **Set Service Tag** (Nastaviť servisný štítok).